# **Nokia 6600 Slide Bedienungsanleitung**

9211037 Ausgabe 2

# **Inhalt**

# **[Sicherheit 5](#page-4-0)**

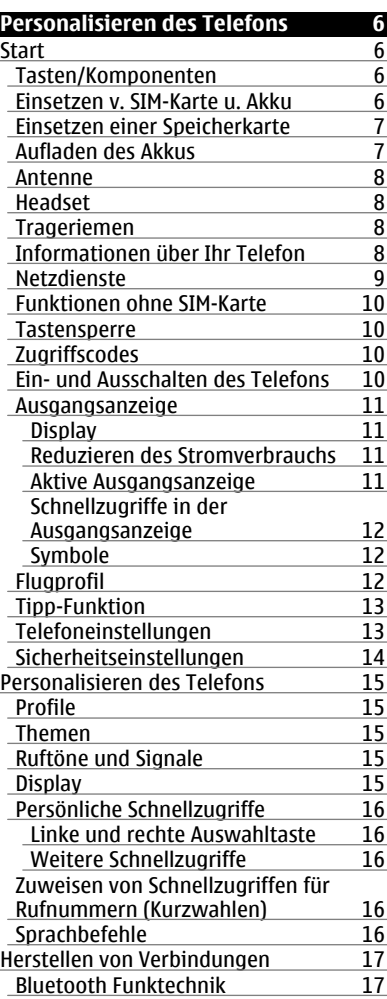

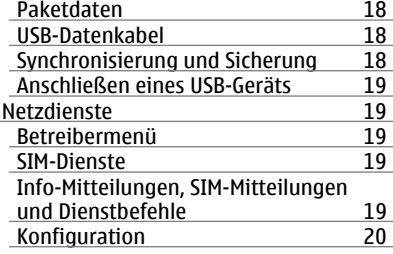

÷,

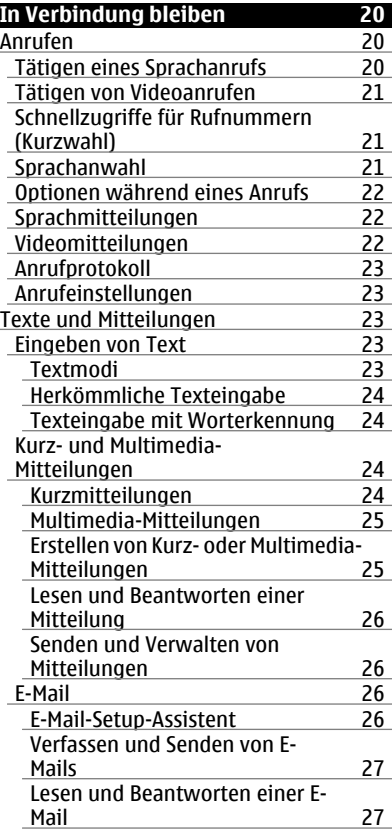

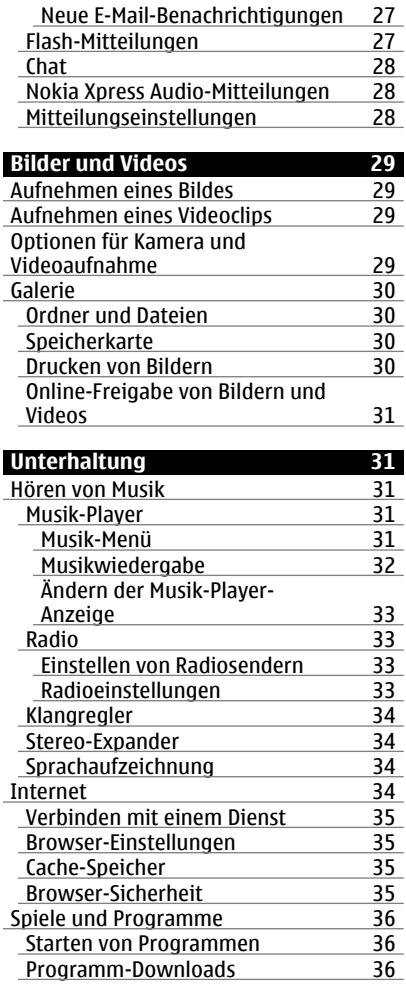

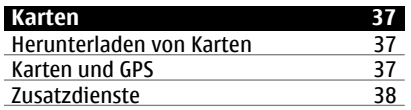

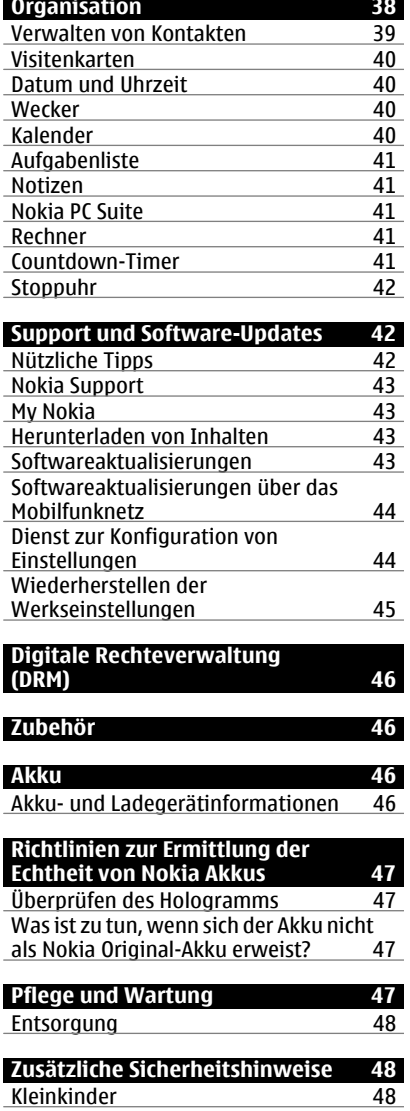

# **4 Inhalt**

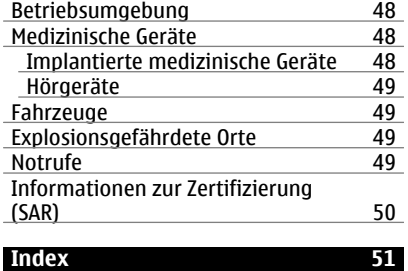

# <span id="page-4-0"></span>**Sicherheit**

Lesen Sie diese einfachen Richtlinien. Deren Nichtbeachtung kann gefährliche Folgen haben oder gegen Vorschriften verstoßen. Lesen Sie die ausführliche Bedienungsanleitung für weitere Informationen.

#### **SICHERES EINSCHALTEN**

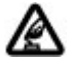

Schalten Sie das Gerät nicht ein, wenn der Einsatz von Mobiltelefonen verboten ist, es Störungen verursachen oder Gefahr entstehen kann.

#### **VERKEHRSSICHERHEIT GEHT VOR**

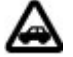

Beachten Sie alle vor Ort geltenden Gesetze. Die Hände müssen beim Fahren immer für die Bedienung des Fahrzeugs frei sein. Die Verkehrssicherheit muss beim Fahren immer Vorrang haben.

#### **INTERFERENZEN**

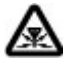

Bei mobilen Geräten kann es zu Störungen durch Interferenzen kommen, die die Leistung beeinträchtigen können.

#### **IN GEFAHRBEREICHEN AUSSCHALTEN**

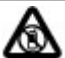

Beachten Sie alle Gebote und Verbote. Schalten Sie das Gerät in Flugzeugen, in der Umgebung von medizinischen Geräten, Kraftstoffen und Chemikalien sowie in Sprenggebieten aus.

#### **QUALIFIZIERTER KUNDENDIENST**

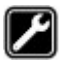

Installation und Reparatur dieses Produkts darf nur durch qualifiziertes Fachpersonal erfolgen.

# **ZUBEHÖR UND AKKUS**

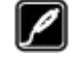

Verwenden Sie nur zugelassenes Zubehör und zugelassene Akkus. Schließen Sie keine inkompatiblen Produkte an.

# **ZUBEHÖR**

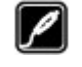

Verwenden Sie nur zugelassenes Zubehör. Schließen Sie keine inkompatiblen Produkte an.

#### **WASSERDICHTIGKEIT**

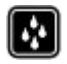

Ihr Gerät ist nicht wasserdicht. Halten Sie es trocken.

<span id="page-5-0"></span>**Sie möchten sich ab abheben? Verleihen Sie Ihrem Telefon Ihre persönliche Note, indem Sie individuelle Klingeltöne sowie ein Display-Hintergrundbild und Thema Ihrer Wahl verwenden.**

# **Personalisieren des Telefons**

#### **Start**

Machen Sie sich mit Ihrem Telefon vertraut, setzen Sie den Akku, die SIM-Karte und die Speicherkarte ein und erhalten Sie wichtige Informationen zur Verwendung Ihres Telefons.

# **Tasten/Komponenten**

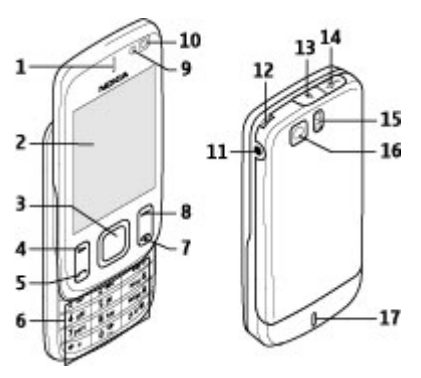

- **1** Hörer
- **2** Display<br>**3** Navi™-
- **3** Navi™-Taste (Navigationstaste)
- **4** Linke Auswahltaste
- **5** Anruftaste
- **6** Tastenfeld
- **7** Beendigungs- und Ein-/Aus-Taste
- **8** Rechte Auswahltaste
- **9** Lichtsensor
- **10** Vordere Kamera
- **11** Ladegerätanschluss
- **12** Öse für Trageriemen
- **13** Entriegelung für rückseitiges Cover
- **14** USB-Datenkabelanschluss
- **15** Kamerablitzlicht
- **16** Hauptkamera
- **17** Lautsprecher

#### **Einsetzen v. SIM-Karte u. Akku**

Bevor Sie den Akku herausnehmen, müssen Sie das Gerät immer ausschalten und es vom Ladegerät trennen.

Dieses Telefon ist für die Verwendung des Akkus BL-4U ausgelegt. Verwenden Sie ausschließlich Nokia Original-Akkus. [Siehe](#page-46-0) ["Richtlinien zur Ermittlung der Echtheit](#page-46-0) [von Nokia Akkus", S. 47.](#page-46-0)

Die SIM-Karte und die Kontakte darauf können durch Kratzer oder Verbiegen leicht beschädigt werden. Gehen Sie deshalb sorgsam mit der Karte um und lassen Sie beim Einlegen oder Entfernen der Karte Vorsicht walten.

1 Drücken Sie auf die Entriegelung und öffnen Sie das rückseitige Cover. Entnehmen Sie den Akku.

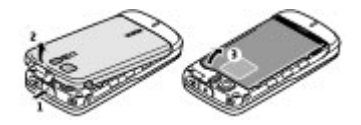

2 Öffnen Sie den SIM-Kartenhalter. Setzen Sie die SIM-Karte mit den Kontakten nach unten in die Halterung ein. Schließen Sie den SIM-Kartenhalter.

<span id="page-6-0"></span>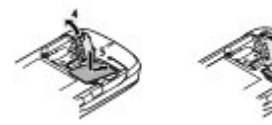

3 Beachten Sie die Anschlusskontakte des Akkus und setzen Sie den Akku ein. Bringen Sie das rückseitige Cover wieder an.

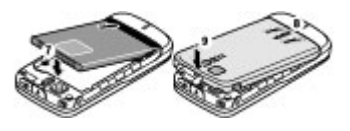

#### **Einsetzen einer Speicherkarte**

Verwenden Sie ausschließlich kompatible microSD-Karten, die von Nokia für die Verwendung mit diesem Gerät zugelassen wurden. Nokia hält bei Speicherkarten die allgemeinen Industriestandards ein, aber es ist möglich, dass Marken einiger Hersteller nicht vollständig mit diesem Gerät kompatibel sind. Durch die Verwendung einer nicht kompatiblen Speicherkarte kann sowohl die Karte als auch das Gerät beschädigt werden. Außerdem können die auf der Karte gespeicherten Daten beschädigt werden.

Ihr Telefon unterstützt microSD-Karten mit bis zu 4 GB Speicherkapazität.

1 Schalten Sie das Gerät aus und nehmen Sie rückseitige Cover ab. Entnehmen Sie anschließend den Akku.

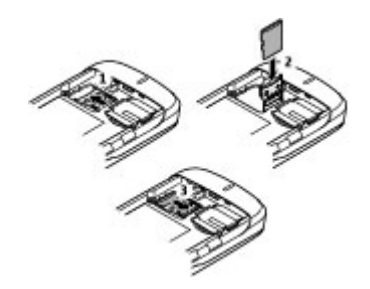

- 2 Schieben Sie den Kartenhalter, um ihn zu entriegeln.
- 3 Klappen Sie den Kartenhalter auf und legen Sie die Speicherkarte ein. Achten Sie dabei darauf, dass die Seite mit den Kontakten nach innen zeigt.
- 4 Schließen Sie den Kartenhalter und schieben Sie ihn, um ihn zu verriegeln.
- 5 Legen Sie den Akku ein und bringen Sie das rückseitige Cover wieder an.

#### **Aufladen des Akkus**

Der Akku wurde bereits im Werk aufgeladen. Es ist jedoch möglich, dass sich die Ladestände der Akkus unterscheiden.

1 Schließen Sie das Ladegerät an eine Netzsteckdose an.

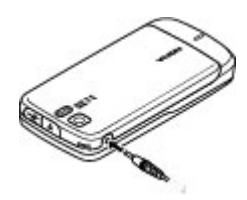

- 2 Schließen Sie das Ladegerät an das Gerät an.
- 3 Ist der Akku vollständig aufgeladen, trennen Sie das Ladegerät erst vom

<span id="page-7-0"></span>Gerät und dann von der Netzsteckdose.

Sie können den Akku ebenfalls über ein USB-Daten- und Ladekabel über die USB-Schnittstelle des Computers laden.

- 1 Verbinden Sie mit dem USB-Kabel den USB-Anschluss des Computers mit Ihrem Gerät.
- 2 Trennen Sie die Kabelverbindung, sobald der Akku vollständig aufgeladen ist.

Ist der Akku vollständig entladen, dauert es möglicherweise einige Minuten, bis die Ladeanzeige in der Anzeige eingeblendet wird oder Sie Anrufe tätigen können.

Die Ladezeit hängt vom verwendeten Ladegerät ab. Das Laden eines BL-4U-Akkus mit dem AC-8-Ladegerät dauert ca. 1 Std. 30 Min., während sich das Telefon in der Ausgangsanzeige befindet.

#### **Antenne**

Ihr Gerät hat möglicherweise interne und externe Antennen. Wie bei jedem anderen Funkgerät sollten Sie die Antenne während des Funkverkehrs nicht unnötig berühren. Das Berühren der Antenne beeinträchtigt die Qualität der Funkverbindung und kann dazu führen, dass der Stromverbrauch des Geräts höher ist als erforderlich, wodurch möglicherweise die Betriebsdauer des Akkus verkürzt wird.

In der Abbildung wird der Antennenbereich grau unterlegt angezeigt.

#### **Headset**

**Warnung:** Genießen Sie Musik in mäßiger Lautstärke. Wenn Sie Ihr Gehör ständig großer Lautstärke aussetzen, kann es geschädigt werden.

#### **Warnung:**

Bei Verwendung des Headsets besteht die Möglichkeit, dass Sie keine Geräusche der Umgebung mehr wahrnehmen. Verwenden Sie das Headset nicht, wenn dies Ihre Sicherheit beeinträchtigen kann.

Achten Sie besonders auf die Einstellung der Lautstärke, wenn Sie ein externes Gerät oder Headset, das nicht von Nokia für die Verwendung mit diesem Gerät zugelassen wurde, an den USB-Anschluss anschließen.

#### **Trageriemen**

1 Nehmen Sie das rückseitige Cover ab.

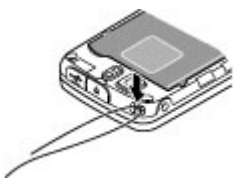

2 Legen Sie den Trageriemen wie abgebildet um den Haken und bringen Sie das rückseitige Cover wieder an.

#### **Informationen über Ihr Telefon**

Das in dieser Bedienungsanleitung beschriebene mobile Gerät ist für den

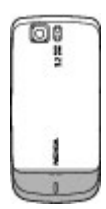

<span id="page-8-0"></span>Einsatz in WCDMA 850 und 2100 und GSM 850, 900, 1800 und 1900-Netzen zugelassen. Weitere Hinweise zu Mobilfunknetzen erhalten Sie von Ihrem Diensteanbieter.

Beachten Sie bei der Nutzung der Funktionen in diesem Gerät alle geltenden Gesetze und ortsüblichen Gepflogenheiten, den Datenschutz sowie sonstige Rechte Dritter einschließlich des Urheberrechts.

Aufgrund des Urheberrechtsschutzes kann es sein, dass einige Bilder, Musikdateien und andere Inhalte nicht kopiert, verändert oder übertragen werden dürfen.

Auf Ihrem Gerät sind u. U. Lesezeichen und Verknüpfungen zu Internetseiten von Drittanbietern vorinstalliert. Möglicherweise können Sie mit Ihrem Gerät auch auf die Internetseiten anderer Drittanbieter zugreifen. Diese Internetseiten stehen in keiner Verbindung zu Nokia, und Nokia bestätigt oder übernimmt keine Haftung für diese Internetseiten. Wenn Sie auf solche Internetseiten zugreifen möchten, sollten Sie Vorsichtsmaßnahmen bezüglich Sicherheit und Inhalt treffen.

#### **Warnung:**

Wenn Sie außer der Erinnerungsfunktion andere Funktionen des Geräts verwenden möchten, muss es eingeschaltet sein. Schalten Sie das Gerät nicht ein, wenn es durch den Einsatz mobiler Geräte zu Störungen kommen oder Gefahr entstehen kann.

Von allen im Gerät gespeicherten wichtigen Daten sollten Sie entweder Sicherungskopien anfertigen oder Abschriften aufbewahren.

Wenn Sie das Gerät an ein anderes Gerät anschließen, lesen Sie dessen Bedienungsanleitung, um detaillierte Sicherheitshinweise zu erhalten. Schließen Sie keine inkompatiblen Produkte an.

**Wichtig:** Verwenden Sie nur Dienste, denen Sie vertrauen, und die ausreichende Sicherheit und Schutz gegen schädliche Software bieten.

#### **Netzdienste**

Für die Verwendung des Mobiltelefons benötigen Sie Zugriff auf die Dienste eines Mobilfunknetzbetreibers. Für viele Funktionen sind besondere Netzdienste erforderlich. Diese Netzdienste sind unter Umständen nicht in allen Netzen verfügbar oder Sie müssen möglicherweise spezielle Vereinbarungen mit Ihrem Diensteanbieter treffen, bevor Sie diese nutzen können. Ihr Diensteanbieter kann Ihnen zusätzliche Informationen für die Verwendung der Dienste und über die damit verbundenen Kosten geben. Bei einigen Netzen können außerdem Einschränkungen gegeben sein, die Auswirkung auf Ihre Verwendung der Netzdienste haben. Einige Netze unterstützen z. B. nicht alle sprachabhängigen Zeichen und Dienste.

Ihr Diensteanbieter hat möglicherweise verlangt, dass bestimmte Funktionen in Ihrem Gerät deaktiviert oder nicht aktiviert wurden. In diesem Fall werden sie nicht im Menü Ihres Geräts angezeigt. Ihr Gerät kann ebenfalls besonders konfiguriert sein, z. B. Änderungen an Bezeichnungen und der Reihenfolge der Menüs und der Symbole. Bitte wenden Sie sich für weitere Informationen an Ihren Diensteanbieter.

#### <span id="page-9-0"></span>**Funktionen ohne SIM-Karte**

Einige Funktionen Ihres Telefons, z. B. Organizer-Funktionen und Spiele, können auch genutzt werden, wenn keine SIM-Karte eingelegt ist. Verschiedene Funktionen in den Menüs sind abgeblendet und können nicht verwendet werden.

#### **Tastensperre**

Um das unbeabsichtigte Drücken von Tasten zu vermeiden, wählen Sie **Menü** und drücken Sie innerhalb von 3 Sekunden die Taste **\***.

Um die Tastensperre aufzuheben, wählen Sie **Freigabe** und drücken Sie innerhalb von 1,5 Sekunden auf **\***. Geben Sie den Sperrcode ein, wenn Sie dazu aufgefordert werden.

Um einen Anruf bei aktiver Tastensperre anzunehmen, drücken Sie auf die Anruftaste. Wenn Sie einen Anruf beenden oder abweisen, wird das Tastenfeld automatisch wieder gesperrt.

Weitere Funktionen: **Autom. Tastensperre** und **Sicherh.- Tastensperre**. [Siehe](#page-12-0) ["Telefoneinstellungen", S. 13.](#page-12-0)

Wenn das Gerät gesperrt oder die Tastensperre aktiviert ist, können möglicherweise immer noch Notrufe an die in Ihrem Gerät programmierte offizielle Notrufnummer getätigt werden.

#### **Zugriffscodes**

Um festzulegen, wie das Telefon die Zugriffscodes und Sicherheitseinstellungen verwendet, wählen Sie **Menü** > **Einstellungen** > **Sicherheit** > **Zugriffscodes**.

• Der PIN (UPIN)-Code, der der SIM (USIM)-Karte beigefügt ist, hilft Ihnen, die Karte vor unbefugter Nutzung zu schützen.

- Der mit einigen SIM- bzw. USIM-Karten gelieferte PIN2- bzw. UPIN2-Code wird für den Zugriff auf bestimmte Dienste benötigt.
- Die PUK- bzw. UPUK- und PUK2- bzw. UPUK2-Codes werden in der Regel mit der SIM- bzw. USIM-Karte geliefert. Wenn drei Mal in Folge ein falscher PIN-Code eingegeben wird, muss der PUK-Code eingegeben werden. Sollten Sie keine Codes erhalten haben, wenden Sie sich an Ihren Diensteanbieter.
- Mit dem Sicherheitscode können Sie Ihr Telefon vor der Nutzung durch Unbefugte schützen. Sie können diesen Code einrichten und ändern und das Telefon so einstellen, dass Sie zur Eingabe des Codes aufgefordert werden. Halten Sie den Code geheim und bewahren Sie ihn an einem sicheren Ort getrennt vom Telefon auf. Wenn Sie den Code vergessen und das Telefon gesperrt ist, ist eine gebührenpflichtige Freischaltung erforderlich. Weitere Informationen erhalten Sie bei Nokia Care Point oder bei Ihrem Mobilfunkhändler.
- Das Sperrkennwort ist erforderlich, wenn Sie Anrufe auf Ihr bzw. von Ihrem Telefon mithilfe der Funktion Anrufsperre beschränken möchten (Netzdienst).
- Um die Einstellungen des Sicherheitsmoduls für den Internet-Browser anzuzeigen oder zu ändern, wählen Sie **Menü** > **Einstellungen** > **Sicherheit** > **Einst. f. Sicherh.mod.**.

#### **Ein- und Ausschalten des Telefons**

Halten Sie die Ein-/Aus-Taste gedrückt, um das Telefon ein- oder auszuschalten.

<span id="page-10-0"></span>Geben Sie den PIN-Code ein, wenn Sie dazu aufgefordert werden (wird als \*\*\*\* angezeigt).

Geben Sie die Ortszeit ein, wählen Sie die Zeitzone (bezogen auf die GMT, Greenwich Mean Time) für Ihren Standort aus und geben Sie das Datum ein, wenn Sie dazu aufgefordert werden. [Siehe "Datum und](#page-39-0) [Uhrzeit", S. 40.](#page-39-0)

Wenn Sie das Telefon zum ersten Mal einschalten, werden Sie ggf. aufgefordert, die Konfigurationseinstellungen von Ihrem Diensteanbieter (Netzdienst) zu laden. Weitere Informationen finden Sie unter **Support-Seite öffnen**. Siehe ["Konfiguration"](#page-19-0) auf Seite [20](#page-19-0) und ["Dienst](#page-43-0) [zur Konfiguration von Einstellungen"](#page-43-0) auf Seite [44](#page-43-0).

#### **Ausgangsanzeige**

Wenn das Telefon betriebsbereit ist und Sie keine Zeichen eingegeben haben, befindet sich das Telefon in der Ausgangsanzeige.

#### **Display**

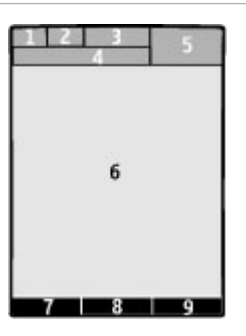

- **1** Anzeige des Netztyps und der Signalstärke des Mobilfunknetzes
- **2** Ladezustand des Akkus
- **3** Symbole
- **4** Name des Netzes oder Betreiberlogo
- **5** Uhr
- **6** Display
- **7** Funktion der linken Auswahltaste<br>**8** Funktion der Navigationstaste
- **8** Funktion der Navigationstaste<br>**9** Funktion der rechten Auswahli
- **9** Funktion der rechten Auswahltaste

Sie können der linken und rechten Auswahltaste auch andere Funktionen zuweisen. [Siehe "Linke und rechte](#page-15-0) [Auswahltaste", S. 16.](#page-15-0)

#### **Reduzieren des Stromverbrauchs**

Das Telefon verfügt über die Funktionen **Energiesparmodus** und **Schlafmodus**, um im Standby-Modus die Akku-Belastung zu reduzieren, wenn keine Tasten gedrückt werden. Diese Funktionen können aktiviert werden. [Siehe](#page-14-0) ["Display", S. 15.](#page-14-0)

#### **Aktive Ausgangsanzeige**

In der aktiven Ausgangsanzeige wird eine Liste der ausgewählten Gerätefunktionen und Informationen angezeigt, auf die Sie direkten Zugriff haben.

Um die aktive Ausgangsanzeige zu aktivieren oder zu deaktivieren, wählen Sie **Menü** > **Einstellungen** > **Display** > **Aktiver Standby** > **Aktiv. Standby-Modus**.

Blättern Sie in der aktiven Ausgangsanzeige nach oben oder unten, um innerhalb der Liste zu navigieren, und wählen Sie **Auswähl.** oder **Zeigen**. Die Pfeile zeigen an, dass weitere Informationen verfügbar sind. Um die Navigation zu beenden, wählen Sie **Ende**.

Um die aktive Ausgangsanzeige anzupassen, wählen Sie **Optionen** und eine der verfügbaren Optionen.

#### <span id="page-11-0"></span>**Schnellzugriffe in der Ausgangsanzeige**

#### **Liste der gewählten Rufnummern**

Drücken Sie einmal auf die Anruftaste. Um einen Anruf zu tätigen, navigieren Sie zu einer Nummer oder einem Namen und drücken Sie dann auf die Anruftaste.

#### **Starten des Internet-Browsers**

Halten Sie die Taste **0** gedrückt.

#### **Anrufen der Sprachmailbox**

Halten Sie die Taste **1** gedrückt.

#### **Verwenden von anderen Tasten als Schnellzugriff**

[Siehe "Schnellzugriffe für Rufnummern](#page-20-0) [\(Kurzwahl\)", S. 21.](#page-20-0)

#### **Symbole**

- $\overline{\phantom{0}}$ Sie haben ungelesene Mitteilungen.
- Ĵ. Sie haben nicht gesendete, zurückgehaltene oder nicht zustellbare Mitteilungen.
- Es sind Anrufe in Abwesenheit  $\rightarrow$ eingegangen.
- Die Tastatur ist gesperrt.  $=0$
- Ł. Das Telefon klingelt bei eingehenden Anrufen oder beim Erhalt von Kurzmitteilungen nicht.
- $\mathcal{D}$ Eine Erinnerungszeit ist eingestellt.
- G<sub>/F</sub> Das Telefon ist in einem GPRSoder EGPRS-Netz registriert.
- $\boxed{\boxdot}$  /  $\boxed{\boxdot}$  Auf dem Telefon ist eine GPRS-<br>oder EGPRS-Verbindung aktiv. oder EGPRS-Verbindung aktiv.
- / Die GPRS- oder EGPRS-Verbindung wird vorübergehend gehalten.
- Die Bluetooth Funktion ist a eingeschaltet.
- 2 Wenn Sie über zwei Telefonleitungen verfügen, wird

die zweite Telefonleitung verwendet.

- $\hat{+}$ Alle eingehenden Anrufe werden an eine andere Nummer umgeleitet.
- Die Anrufe sind auf eine 'n. bestimmte Benutzergruppe beschränkt.
- Das zurzeit aktive Profil ist ein o Zeitprofil.

#### **Flugprofil**

Verwenden Sie das Flugprofil in Umgebungen, in denen Hochfrequenzemissionen zu Störungen führen können, wie z. B. in Flugzeugen oder Krankenhäusern, um alle Funkverbindungen zu deaktivieren. Sie können weiterhin auf den Kalender, Ihre Telefonnummern und Spiele zugreifen. Wenn das Flugprofil aktiviert ist, wird angezeigt.

Um das Flugprofil zu aktivieren oder zu konfigurieren, wählen Sie **Menü** > **Einstellungen** > **Profile** > **Flug** > **Aktivieren** oder **Ändern**.

Wählen Sie ein beliebiges anderes Profil, um das Flugprofil wieder zu deaktivieren.

#### **Notrufe im Flug-Profil**

Geben Sie die Notrufnummer ein, drücken Sie die Anruftaste und wählen Sie **Ja**, wenn **Flug-Profil beenden?** angezeigt wird.

#### <span id="page-12-0"></span>**Warnung:**

Bei aktiviertem Flugprofil können Sie keine Anrufe – auch keine Notrufe – tätigen oder entgegennehmen oder andere Funktionen nutzen, die eine Verbindung zum Mobilfunknetz erfordern. Wenn Sie Anrufe tätigen wollen, müssen Sie zuerst die Telefonfunktion durch Wechseln des Profils aktivieren. Wenn das Gerät gesperrt wurde, müssen Sie den Sperrcode eingeben. Wenn Sie einen Notruf tätigen müssen, während das Gerät gesperrt ist und sich im Flugprofil befindet, können Sie möglicherweise eine im Gerät programmierte offizielle Notrufnummer in das Feld für den Sperrcode eingeben und dann "Anrufen" wählen. Das Gerät bestätigt das Verlassen des Flugprofils zur Durchführung des Notrufs.

#### **Tipp-Funktion**

Mit der Tipp-Funktion können Sie Wecktöne und Anrufe schnell stumm schalten und Anrufe abweisen. Durch Doppeltippen auf die Vorder- oder Rückseite des Telefons können Sie außerdem bei geschlossener Schiebeabdeckung die Uhrzeit anzeigen.

Wählen Sie **Menü** > **Einstellungen** > **Telefon** > **Sensoreinstellungen**, um die Tipp- und Vibrationsfunktion zu aktivieren.

#### **Stummschalten von Anrufen und Wecktönen**

Doppeltippen Sie auf das Telefon.

#### **Abweisen eines Anrufs und Aktivieren der Schlummerfunktion**

Doppeltippen Sie erneut auf das Telefon.

#### **Anzeigen der Uhrzeit**

Doppeltippen Sie auf das Telefon.

Wenn Anrufe in Abwesenheit oder neue Mitteilungen eingegangen sind, müssen Sie diese anzeigen, bevor Sie die Uhrzeit anzeigen können.

#### **Telefoneinstellungen**

Wählen Sie **Menü** > **Einstellungen** > **Telefon** und eine der folgenden Optionen:

**Spracheinstellungen** — um die Display-Sprache Ihres Telefons einzustellen, wählen Sie **Display-Sprache**. . Um die Sprache für die Sprachbefehle einzustellen, wählen Sie **Erkennungssprache**.

**Speicherstatus** — um die Speicherbelegung zu überprüfen.

**Autom. Tastensperre** — um das Tastenfeld automatisch zu sperren, nachdem sich das Telefon für eine bestimmte Zeit in der Ausgangsanzeige befunden hat und keine Funktion verwendet wurde.

**Sicherh.-Tastensperre** — damit zum Aufheben der Tastensperre ein Sicherheitscode abgefragt wird.

**Sensoreinstellungen** — um die Tipp-Funktion zu aktivieren und anzupassen.

**Spracherkennung** — [Siehe](#page-15-0) ["Sprachbefehle", S. 16.](#page-15-0)

**Flug-Anfrage** — um beim Einschalten des Telefons gefragt zu werden, ob das Flugprofil verwendet werden soll. Im Flugprofil sind alle Funkverbindungen deaktiviert.

**Softwareaktualisier.** — um Software-Updates von Ihrem Diensteanbieter zu erhalten (Netzdienst). Diese Option ist möglicherweise nicht für jedes Telefon verfügbar. [Siehe](#page-43-0)

#### <span id="page-13-0"></span>["Softwareaktualisierungen über das](#page-43-0) [Mobilfunknetz", S. 44.](#page-43-0)

**Netzmodus** — um sowohl das UMTS- als auch das GSM-Netz zu verwenden. Sie können während eines aktiven Anrufs nicht auf diese Funktion zugreifen.

**Betreiberauswahl** — um ein in Ihrem Bereich verfügbares Netz einzustellen.

**Hilfetexte** — um festzulegen, ob auf dem Telefon Hilfetexte angezeigt werden.

**Startmelodie** — um beim Einschalten des Telefons eine Melodie wiederzugeben.

**Bestät. bei SIM-Aktiv.** — [Siehe "SIM-](#page-18-0)[Dienste", S. 19.](#page-18-0)

#### **Sicherheitseinstellungen**

Wenn Sicherheitsfunktionen (z. B. Anrufsperrung, Anrufe nur an geschlossene Benutzergruppen und Rufnummernbeschränkung), die Anrufe beschränken, verwendet werden, können möglicherweise noch Notrufe an die in Ihrem Gerät programmierte offizielle Notrufnummer getätigt werden.

Wählen Sie **Menü** > **Einstellungen** > **Sicherheit** und eine der folgenden Optionen:

**PIN-Code-Abfrage** oder **UPIN-Code-Abfrage** — um festzulegen, dass Sie beim Einschalten des Telefons immer zur Eingabe des PIN- oder UPIN-Codes aufgefordert werden. Einige SIM-Karten lassen das Ausschalten der Code-Abfrage nicht zu.

**PIN2-Code abfragen** — um anzugeben, ob die Eingabe des PIN2-Codes für bestimmte Telefonfunktionen erforderlich ist, die durch diesen Code geschützt sind. Einige SIM-Karten lassen das Ausschalten der Code-Abfrage nicht zu.

**Anrufsperre** — um die ein- und ausgehenden Anrufe auf Ihrem Telefon zu beschränken (Netzdienst). Sie müssen ein Passwort für die Sperre eingeben.

**Rufnummernbeschr.** — um die ausgehenden Anrufe auf bestimmte Telefonnummern zu beschränken, sofern diese Funktion von Ihrer SIM-Karte unterstützt wird. Wenn die Rufnummernbeschränkung aktiviert ist, können GPRS-Verbindungen ausschließlich beim Versenden von Kurzmitteilungen über eine GPRS-Verbindung hergestellt werden. In diesem Fall müssen die Telefonnummer des Empfängers und die Nummer der Kurzmitteilungszentrale in der Liste der Rufnummernbeschränkungen aufgeführt werden.

**Geschl. Benutzergr.** — um eine Gruppe anzugeben, die Sie anrufen bzw. von der Sie angerufen werden können (Netzdienst).

**Sicherheitsstufe** — Um festzulegen, dass der Sicherheitscode abgefragt wird, wenn eine neue SIM-Karte eingesetzt wird, wählen Sie **Telefon**. Wählen Sie **Speicher**, damit der Sicherheitscode abgefragt wird, wenn die SIM-Karte als Speichermedium ausgewählt wurde und Sie den verwendeten Speicher ändern möchten.

**Zugriffscodes** — um den Sicherheitscode, PIN-Code, UPIN-Code, PIN2-Code und das Sperrkennwort zu ändern.

**Verwendeter Code** — um anzugeben, ob der PIN- oder der UPIN-Code aktiv sein soll.

**Zertif. d. Zertifizier.st.** oder **Benutzerzertifikate** — um die Liste der Autorisierungs- und Benutzerzertifikate anzuzeigen, die auf das Telefon heruntergeladen wurden. [Siehe](#page-34-0) ["Browser-Sicherheit", S. 35.](#page-34-0)

**Einst. f. Sicherh.mod.** — um Details zum Sicherheitsmodul anzuzeigen, aktivieren Sie die PIN-Code-Anfrage für das

<span id="page-14-0"></span>Sicherheitsmodul oder ändern Sie die Modul- und Signatur-PIN. [Siehe](#page-9-0) ["Zugriffscodes", S. 10.](#page-9-0)

#### **Personalisieren des Telefons**

Verleihen Sie Ihrem Telefon mithilfe von Klingeltönen, Display-Hintergründen und Themen eine persönliche Note. Fügen Sie Schnellzugriffe für Ihre bevorzugten Funktionen hinzu und verwenden Sie nützliches Zubehör.

#### **Profile**

Ihr Telefon besitzt verschiedene Einstellungsgruppen, so genannte Profile, die Sie an die Telefontöne für bestimmte Ereignisse und Umgebungen anpassen können.

Wählen Sie **Menü** > **Einstellungen** > **Profile**, das gewünschte Profil und eine der folgenden Optionen:

**Aktivieren** — Zum Aktivieren des gewünschten Profils

**Ändern** — Zum Ändern der Telefoneinstellungen.

**Zeiteinstellung** — Um das Profil für einen bestimmten Zeitraum (max. 24 Stunden) zu aktivieren. Wenn die für das Profil angegebene Zeit abgelaufen ist, wird das vorherige Profil, für das keine Zeitbegrenzung angegeben wurde, wieder aktiviert.

#### **Themen**

Ein Thema enthält viele Elemente zum Anpassen Ihres Telefons.

Wählen Sie **Menü** > **Einstellungen** > **Themen** und eine der folgenden Optionen:

**Thema auswählen** — Öffnen Sie den Ordner **Themen** und wählen Sie ein Thema aus.

**Themen-Downloads** — Öffnen Sie eine Liste mit Links zum Herunterladen weiterer Themen.

#### **Ruftöne und Signale**

Sie können die Einstellungen bezüglich der Töne für das ausgewählte aktive Profil ändern.

Wählen Sie **Menü** > **Einstellungen** > **Ruftöne u. Sign.**. Dieselben Einstellungen finden Sie im Menü **Profile**.

Wenn Sie die höchste Lautstärke für den Klingelton wählen, wird diese Lautstärke erst nach einigen Sekunden erreicht.

#### **Display**

Wählen Sie **Menü** > **Einstellungen** > **Display** und eine der folgenden Optionen:

**Hintergrund** — , um ein Hintergrundbild für den Startbildschirm hinzuzufügen.

**Aktiver Standby** — , um den Startbildschirm-Modus zu aktivieren, zu organisieren und persönlich zu gestalten

**Schriftfarbe i. Standb.** — , um die Schriftfarbe für den Startbildschirm-Modus festzulegen

**Navig.tastensymbole** — , um die Symbole der Navigationstaste im Startbildschirm anzuzeigen

**Benachrichtig.details** — , um die Details bei Anrufen in Abwesenheit und Mitteilungen anzuzeigen

**Übergangseffekte** — , um ein angenehmeres und natürlicheres Navigationserlebnis zu ermöglichen

**Schiebe-Animation** — , um das Telefon so einzurichten, dass beim Öffnen und Schließen eine Animation angezeigt wird

**Energiesparmodus** — , um die Display-Beleuchtung auszuschalten und die Uhrzeit anzuzeigen, wenn das Telefon über einen bestimmten Zeitraum nicht verwendet wird

<span id="page-15-0"></span>**Schlafmodus** — , um das Display automatisch auszuschalten, wenn das Telefon über einen bestimmten Zeitraum nicht verwendet wird

**Schriftgröße** — , um die Schriftgröße für Mitteilungen, Adressbucheinträge und Internetseiten festzulegen

**Betreiberlogo** — , um das Betreiberlogo anzuzeigen

**Netzinformation** — , um die Funkzellenidentität anzuzeigen, falls vom Netz bereitgestellt

#### **Persönliche Schnellzugriffe**

Mithilfe der Liste der persönlichen Schnellzugriffe können Sie schnell auf häufig verwendete Funktionen des Telefons zugreifen.

#### **Linke und rechte Auswahltaste**

Um der linken bzw. rechten Auswahltaste eine andere Funktion zuzuweisen, wählen Sie **Menü** > **Einstellungen** > **Pers. Schnellzug.** > **Linke Auswahltaste** oder **Rechte Auswahltaste** und die gewünschte Funktion.

Wenn sich das Telefon in der Ausgangsanzeige befindet und die linke Auswahltaste mit**Favoriten** belegt ist, wählen Sie zum Aktivieren einer Funktion **Favoriten** > **Optionen** und eine der folgenden Optionen:

**Optionen wählen** — um eine Funktion hinzuzufügen oder zu löschen.

**Ordnen** — um die Funktionen neu anzuordnen.

#### **Weitere Schnellzugriffe**

Wählen Sie **Menü** > **Einstellungen** > **Pers. Schnellzug.** und eine der folgenden Optionen:

**Navigationstaste** — um die Navigationstaste mit anderen Gerätefunktionen aus einer vordefinierten Liste zu belegen.

**Taste für akt. Standby** — um die Bewegungsrichtung der 4-Wege-Navigationstaste zum Aktivieren der aktiven Ausgangsanzeige festzulegen.

#### **Zuweisen von Schnellzugriffen für Rufnummern (Kurzwahlen)**

Sie erstellen Schnellzugriffe, indem Sie den Zifferntasten 3-9 Telefonnummern zuweisen.

- 1 Wählen Sie **Menü** > **Adressbuch** > **Kurzwahl** und navigieren Sie zu einer Zifferntaste.
- 2 Wählen Sie **Zuweisen** oder, wenn der Taste bereits eine Nummer zugewiesen wurde, **Optionen** > **Ändern**.
- 3 Geben Sie eine Telefonnummer ein oder suchen Sie nach einem Kontakt.

#### **Sprachbefehle**

Sie können Kontakte anrufen und Ihr Telefon bedienen, indem Sie Sprachbefehle aussprechen

Sprachbefehle sind sprachabhängig.

Um die Sprache einzustellen, wählen Sie **Menü** > **Einstellungen** > **Telefon** > **Spracheinstellungen** > **Erkennungssprache** und anschließend Ihre Sprache.

Um die Spracherkennung für Ihre Stimme einzurichten, wählen Sie **Menü** > **Einstellungen** > **Telefon** > **Spracherkennung** > **Spracherk.training**.

Um einen Sprachbefehl für eine Funktion zu aktivieren, wählen Sie **Menü** > **Einstellungen** > **Telefon** > **Spracherkennung** > **Sprachbefehle**, ein <span id="page-16-0"></span>Feature und die Funktion. **De zeigt an,** dass der Sprachbefehl aktiviert ist.

Um den Sprachbefehl zu aktivieren, wählen Sie **Hinzufüg.**.

Wählen Sie **Wiederg.**, um den aktivierten Sprachbefehl wiederzugeben.

Informationen zur Verwendung der Sprachbefehle finden Sie unter ["Sprachanwahl"](#page-20-0) auf Seit[e21](#page-20-0).

Um die Sprachbefehle zu verwalten, navigieren Sie zu einer Gerätefunktion, wählen Sie **Optionen** und anschließend eine der folgenden Optionen:

**Ändern** oder **Löschen** — um den Sprachbefehl umzubenennen oder zu deaktivieren.

**Alle hinzufügen** oder **Alle löschen** — um Sprachbefehle für alle Funktionen in der Liste der Sprachbefehle zu aktivieren bzw. zu deaktivieren.

#### **Herstellen von Verbindungen**

Ihr Telefon verfügt über verschiedene Funktionen, um Verbindungen mit anderen Geräten aufzubauen und Daten zu übertragen bzw. zu empfangen.

#### **Bluetooth Funktechnik**

Mithilfe der Bluetooth Funktechnik können Sie Ihr Telefon über Funkwellen mit einem kompatiblen Bluetooth Gerät bei einer Entfernung von maximal 10 Metern verbinden.

Dieses Gerät entspricht der Bluetooth Spezifikation 2.0 + EDR. Folgende Profile werden unterstützt: 2.0 + EDRGeneric Access, Network Access, Generic Object Exchange, Advanced Audio Distribution, Audio/Video Remote Control, Handsfree, Headset, Object Push, File Transfer, Dialup Networking, Service Discovery Application, SIM Card Access und Serial

Port.. Verwenden Sie von Nokia zugelassenes Zubehör für dieses Modell, um die Kompatibilität mit anderen Geräten, die Bluetooth Funktechnik unterstützen, sicherzustellen. Erkundigen Sie sich bei den Herstellern anderer Geräte über deren Kompatibilität mit diesem Gerät.

Funktionen, die auf Bluetooth Funktechnik zugreifen, erhöhen den Stromverbrauch und verkürzen die Betriebsdauer des Akkus.

#### **Einrichten einer Bluetooth Verbindung**

Wählen Sie **Menü** > **Einstellungen** > **Verbindungen** > **Bluetooth** und führen Sie die folgenden Schritte durch:

- 1 Wählen Sie **Name meines Telef.** und geben Sie einen Namen für Ihr Telefon ein.
- 2 Um die Bluetooth Funktion zu aktivieren, wählen Sie **Bluetooth** > **Ein**. zeigt an, dass die Bluetooth Funktion aktiv ist.
- 3 Um Ihr Mobiltelefon mit einem Audio-Zubehör zu verbinden, wählen Sie **Audio-Zubeh. anschl.** und das Gerät, mit dem Sie die Verbindung herstellen möchten.
- 4 Wählen Sie **Gekoppelte Geräte** > **Neu. Gerät hinzuf.**, um Ihr Gerät mit einem Bluetooth Gerät in Reichweite zu koppeln.

Navigieren Sie zu einem gefundenen Gerät und wählen Sie **Hinzufüg.**.

Geben Sie auf Ihrem Telefon ein Passwort (maximal 16 Zeichen) ein und ermöglichen Sie die Verbindung auf dem anderen Bluetooth Gerät.

Wenn Sie Sicherheitsbedenken haben, schalten Sie die Bluetooth Funktion aus oder stellen Sie die Option **Sichtbark. meines Tel.** auf **Verborgen** ein.

<span id="page-17-0"></span>Akzeptieren Sie die Kommunikation via Bluetooth nur bei Personen, denen Sie vertrauen.

#### **Verbindung eines PCs mit dem Internet**

Mithilfe der Bluetooth Funktechnik können Sie Ihren kompatiblen PC ohne die PC Suite-Software mit dem Internet verbinden. Dazu muss Ihr Mobiltelefon einen Diensteanbieter verwenden, der den Internetzugriff ermöglicht, während der PC zugleich Bluetooth PAN (Personal Area Network) unterstützen muss. Nachdem das Mobiltelefon eine Verbindung zu dem Netz-Zugangspunkt (NAP) des Dienstes hergestellt und eine Kopplung mit dem PC durchgeführt hat, wird automatisch eine Paketdatenverbindung zum Internet hergestellt.

#### **Paketdaten**

General Packet Radio Service (GPRS) ist ein Netzdienst, der Mobiltelefonen das Senden und Empfangen von Daten über IP-basierte Netze ermöglicht.

Um die Verwendungsweise dieses Dienstes festzulegen, wählen Sie **Menü** > **Einstellungen** > **Verbindungen** > **Paketdaten** > **Paketdatenverbind.** und eine der folgenden Optionen:

**Bei Bedarf** — , um eine Paketdatenverbindung herzustellen, wenn diese von einem Programm angefordert wird. Nach Beenden des Programms wird die Verbindung getrennt.

**Immer online** — Zum automatischen Herstellen einer Verbindung zu einem Paketdatendienst beim Einschalten des Telefons.

Sie können das Telefon als Modem nutzen, indem Sie es über Bluetooth Funktechnik oder ein USB-Datenkabel an einen kompatiblen PC anschließen. Weitere

Details finden Sie in der Dokumentation zur Nokia PC Suite. [Siehe "Nokia](#page-42-0) [Support", S. 43.](#page-42-0)

#### **USB-Datenkabel**

Sie können ein USB-Datenkabel für die Datenübertragung zwischen dem Telefon und einem kompatiblen PC oder Drucker mit PictBridge-Unterstützung verwenden.

Um das Telefon für die Datenübertragung oder das Drucken von Bildern zu aktivieren, schließen Sie das Datenkabel an das Telefon an und wählen Sie eine der folgenden Optionen:

**PC Suite** — um das Kabel für die Nokia PC Suite zu verwenden.

**Druck und Medien** — um das Telefon mit einem PictBridge-kompatiblen Drucker oder einem kompatiblen PC zu verwenden.

**Datenspeicher** — um eine Verbindung zu einem PC herzustellen, auf dem die Nokia Software nicht installiert ist, und das Telefon als Datenspeicher zu verwenden.

Um den USB-Modus zu ändern, wählen Sie **Menü** > **Einstellungen** > **Verbindungen** > **USB-Datenkabel** und den gewünschten USB-Modus.

#### **Synchronisierung und Sicherung**

Wählen Sie **Menü** > **Einstellungen** > **Synchr. u. Sicher.** und aus den folgenden Optionen:

**Telefonwechsel** — Synchronisieren oder kopieren Sie ausgewählte Daten zwischen Ihrem und einem anderen Telefon mithilfe der Bluetooth-Technologie.

**Sicher. erstellen** — Erstellen Sie eine Sicherungskopie ausgewählter Daten auf der Speicherkarte oder einem externen Gerät.

<span id="page-18-0"></span>**Sicher. wdherst.** — Wählen Sie eine Sicherungsdatei auf einer Speicherkarte oder einem externen Gerät, und stellen Sie diese im Telefon wieder her. Wählen Sie **Optionen** > **Details** für Informationen über die ausgewählte Sicherungsdatei.

**Datenübertrag.** — Synchronisieren oder kopieren Sie ausgewählte Daten zwischen Ihrem Telefon und einem anderen Gerät, einem PC oder einem Netzwerkserver (Netzwerkdienst).

#### **Anschließen eines USB-Geräts**

Sie können ein USB-Speichergerät (z. B. einen Speicherstick) und das Gerät anschließen, um das Dateisystem des Speichergeräts zu durchsuchen und um Dateien zu übertragen.

- 1 Schließen Sie ein kompatibles Adapterkabel an den USB-Anschluss des Geräts an.
- 2 Schließen die das USB-Speichergerät an das Adapterkabel an.
- 3 Wählen Sie **Menü** > **Galerie** und dann das USB-Gerät, das Sie durchsuchen möchten.

**Hinweis:** Es werden nicht alle USB-Speichergeräte unterstützt. Dies hängt von dem Stromverbrauch des Speichergeräts ab.

#### **Netzdienste**

Ihr Netzbetreiber stellt Ihnen mehrere Zusatzdienste zur Verfügung, die für Sie von Interesse sein könnten. Einige dieser Dienste sind möglicherweise gebührenpflichtig.

#### **Betreibermenü**

Über dieses Menü können Sie auf die Dienste zugreifen, die von Ihrem Netzbetreiber angeboten werden. Weitere Informationen erhalten Sie von Ihrem Netzbetreiber. Der Betreiber kann dieses Menü unter Verwendung einer Dienstmitteilung aktualisieren.

#### **SIM-Dienste**

Auf Ihrer SIM-Karte sind möglicherweise zusätzliche Dienste verfügbar. Der Zugriff auf dieses Menü ist nur möglich, wenn es von Ihrer SIM-Karte unterstützt wird. Name und Inhalt des Menüs richten sich nach den verfügbaren Diensten.

Wenn Sie auf diese Dienste zugreifen möchten, müssen Sie eventuell eine Mitteilung senden oder einen Anruf tätigen, die kostenpflichtig sein können.

#### **Info-Mitteilungen, SIM-Mitteilungen und Dienstbefehle Nachrichten**

Sie können von Ihrem Diensteanbieter Mitteilungen zu verschiedenen Themen erhalten (Netzdienst). Weitere Informationen erhalten Sie von Ihrem Diensteanbieter.

Wählen Sie **Menü** > **Mitteilungen** > **Nachrichten** und eine der verfügbaren Optionen.

#### **Dienstbefehle**

Mithilfe von Dienstbefehlen können Sie Dienstanforderungen (USSD-Befehle) an Ihren Diensteanbieter (z. B. Aktivierungsbefehle für Netzdienste) schreiben und senden.

Um die Dienstanforderung zu schreiben und zu senden, wählen Sie **Menü** > **Mitteilungen** > **Dienstbefehle**. Weitere Informationen erhalten Sie von Ihrem Diensteanbieter.

#### **SIM-Mitteilungen**

Bei SIM-Mitteilungen handelt es sich um besondere Kurzmitteilungen, die auf der SIM-Karte gespeichert wurden. Sie können solche Mitteilungen von der SIM-Karte in

<span id="page-19-0"></span>den Telefonspeicher kopieren oder dorthin verschieben, allerdings können die Mitteilungen nicht zurück auf die SIM-Karte gespeichert werden.

Um SIM-Mitteilungen zu lesen, wählen Sie **Menü** > **Mitteilungen** > **Optionen** > **SIM-Mitteilungen**.

#### **Konfiguration**

Sie können das Telefon mit Einstellungen konfigurieren, die für bestimmte Dienste erforderlich sind. Möglicherweise erhalten Sie diese Einstellungen in einer Konfigurationsmitteilung von Ihrem Diensteanbieter[.Siehe "Dienst zur](#page-43-0) [Konfiguration von](#page-43-0) [Einstellungen", S. 44.](#page-43-0)

Wählen Sie **Menü** > **Einstellungen** > **Konfiguration** und eine der folgenden Optionen:

**Standardkonfig.einst.** — um die im Telefon gespeicherten Diensteanbieter anzuzeigen und einen Anbieter als Standard auszuwählen.

**Stand. i. all. Prog. akt.** — um die Standard-Konfigurationseinstellungen für unterstützte Programme zu aktivieren.

**Bevorz. Zugangspkt.** — um die gespeicherten Zugangspunkte anzuzeigen.

**Support-Seite öffnen** — um die Konfigurationseinstellungen von Ihrem Diensteanbieter herunterzuladen.

**Gerätemanager-Einst.** — um festzulegen, ob der Empfang von Softwareaktualisierungen für das Telefon zulässig ist. Diese Option ist möglicherweise nicht für jedes Telefon verfügbar. [Siehe](#page-43-0) ["Softwareaktualisierungen über das](#page-43-0) [Mobilfunknetz", S. 44.](#page-43-0)

**Eig. Konfigurat.einst.** — um neue persönliche Konten für verschiedene Dienste manuell hinzuzufügen, zu aktivieren oder zu löschen. Um ein neues persönliches Konto hinzuzufügen, wählen Sie **Hinzufüg.** oder **Optionen** > **Neu hinzufügen**. Wählen Sie den Diensttyp aus und geben Sie die erforderlichen Parameter ein. Um ein persönliches Konto zu aktivieren, navigieren Sie zu dem Konto und wählen Sie **Optionen** > **Aktivieren**.

**Sie möchten sich unterhalten, chatten oder Mitteilungen senden? Das Tätigen von Anrufen und Senden von Mitteilungen sind die Schlüsselfunktionen eines Telefons.**

# **In Verbindung bleiben**

#### **Anrufen**

#### **Tätigen eines Sprachanrufs**

Sie können auf verschiedene Weise Anrufe tätigen:

#### **Manuelle Anwahl**

Geben Sie die Telefonnummer zusammen mit der Ortsvorwahl ein und drücken Sie auf die Anruftaste.

Bei internationalen Anrufen drücken Sie zweimal auf **\*** für die internationale Vorwahl (das "+"-Zeichen ersetzt den internationalen Zugangscode) und geben anschließend die Landesvorwahl, die Ortsvorwahl (ggf. ohne die erste 0) und die Telefonnummer ein.

# **Wiederholen eines Anrufs**

Um die Liste der gewählten Rufnummern zu öffnen, drücken Sie kurz auf die Anruftaste, während sich das Telefon in der Ausgangsanzeige befindet. Wählen

<span id="page-20-0"></span>Sie eine Nummer oder einen Namen aus und drücken Sie auf die Anruftaste.

#### **Auswählen einer Nummer aus dem Adressbuch**

Suchen Sie nach einem Namen oder einer Telefonnummer, die Sie im Adressbuch gespeichert haben.

Wählen Sie **Menü** > **Einstellungen** > **Anrufe** > **Rufann. durch Öffnen** bei Telefonen mit Schiebeabdeckung.

#### **Annehmen eines ankommenden Anrufs**

Drücken Sie auf die Anruftaste oder öffnen Sie die Schiebeabdeckung.

#### **Beenden eines Anrufs**

Drücken Sie auf die Beendigungstaste oder schließen Sie die Schiebeabdeckung.

#### **Stummschalten des Klingeltons**

Wählen Sie **Lautlos**.

#### **Abweisen eines eingehenden Anrufs**

Drücken Sie auf die Beendigungstaste.

#### **Anpassen der Lautstärke während eines Anrufs**

Navigieren Sie nach links oder rechts.

#### **Tätigen von Videoanrufen**

In einem Videoanruf wird das mit der vorderen Kamera Ihres Telefons aufgezeichnete Video dem Empfänger des Videoanrufs angezeigt. Um einen Videoanruf tätigen zu können, benötigen Sie eine USIM-Karte und eine Verbindung zu einem WCDMA-Netz. Informationen zur Verfügbarkeit und zum Abonnieren der Videotelefonie-Dienste erhalten Sie von Ihrem Diensteanbieter. Ein Videoanruf kann von einem kompatiblen Telefon oder einem ISDN-Client

entgegengenommen werden. Es können lediglich zwei Gesprächspartner teilnehmen. Videoanrufe können nicht getätigt werden, während ein anderer Sprach-, Video- oder Datenanruf aktiv ist.

- 1 Geben Sie für einen Videoanruf die Telefonnummer zusammen mit der Ortsvorwahl ein.
- 2 Halten Sie die Anruftaste gedrückt oder wählen Sie **Optionen** > **Videoanruf**.

Es kann eine Weile dauern, bis der Videoanruf gestartet wird. Ist kein Videoanruf möglich, werden Sie gefragt, ob Sie einen Sprachanruf tätigen oder eine Mitteilung senden möchten.

3 Um den Anruf zu beenden, drücken Sie auf die Beendigungstaste.

#### **Schnellzugriffe für Rufnummern (Kurzwahl)**

Weisen Sie zuerst einer Telefonnummer eine Zifferntaste (2 bis 9) zu. [Siehe](#page-15-0) ["Zuweisen von Schnellzugriffen für](#page-15-0) [Rufnummern \(Kurzwahlen\)", S. 16.](#page-15-0)

Um einen Anruf per Kurzwahl auszuführen, haben Sie folgende Möglichkeiten:

- Drücken Sie eine Zifferntaste und anschließend die Anruftaste.
- Wenn **Menü** > **Einstellungen** > **Anrufe** > **Kurzwahl** > **Ein** ausgewählt ist, halten Sie die gewünschte Zifferntaste gedrückt.

#### **Sprachanwahl**

Tätigen Sie einen Anruf, indem Sie den Namen laut aussprechen, der im Adressbuch gespeichert ist.

Da Sprachbefehle sprachabhängig sind, müssen Sie **Menü** > **Einstellungen** >

<span id="page-21-0"></span>**Telefon** > **Spracheinstellungen** > **Erkennungssprache** und dann Ihre Sprache wählen.

**Hinweis:** Die Verwendung von Sprachkennungen kann in einer lauten Umgebung oder in einem Notfall schwierig sein. Sie sollten sich daher nicht unter allen Umständen einzig auf die Sprachanwahl verlassen.

- 1 Halten Sie die rechte Auswahltaste gedrückt, während sich das Telefon in der Ausgangsanzeige befindet. Ein kurzes Signal ertönt und die Meldung **Jetzt sprechen** wird angezeigt.
- 2 Sagen Sie den Namen des Kontakts, den Sie anrufen möchten. War die Spracherkennung erfolgreich, wird eine Liste der übereinstimmenden Einträge angezeigt. Das Telefon gibt den Sprachbefehl des ersten übereinstimmenden Eintrags in der Liste wieder. Handelt es sich nicht um den richtigen Befehl, blättern Sie zu einem anderen Eintrag in der Liste.

#### **Optionen während eines Anrufs**

Viele der Optionen, die Sie während eines Anrufs nutzen können, sind Netzdienste, also abhängig vom Angebot Ihres Netzbetreibers. Informationen über die Verfügbarkeit von Netzdiensten erhalten Sie bei Ihrem Diensteanbieter.

Wählen Sie während eines Anrufs **Optionen** und anschließend eine der verfügbaren Optionen.

Zu den Netzwerkoptionen zählen **Halten**, **Neuer Anruf**, **In Konfer. aufnehm.**, **Alle Anrufe beenden** sowie die folgenden:

**DTMF senden** — um DTMF-Töne zu senden

**Makeln** — um zwischen dem aktiven und dem gehaltenen Anruf zu wechseln.

**Weiterleiten** — um einen gehaltenen Anruf mit einem aktiven Anruf zu verbinden und gleichzeitig die eigene Gesprächsteilnahme zu beenden.

**Konferenz** — um ein Konferenzgespräch zu führen

**Privatruf** — um während einer Telefonkonferenz ein privates Gespräch zu führen.

#### **Warnung:**

Halten Sie das Gerät nicht an Ihr Ohr, wenn der Lautsprecher verwendet wird, da es sehr laut werden kann.

#### **Sprachmitteilungen**

Die Sprachmailbox ist ein Netzdienst, den Sie unter Umständen erst verwenden können, wenn Sie sich angemeldet haben. Weitere Informationen erhalten Sie von Ihrem Diensteanbieter.

#### **Anrufen der Sprachmailbox**

Halten Sie die Taste **1** gedrückt.

#### **Bearbeiten der Nummer Ihrer Sprachmailbox**

Wählen Sie **Menü** > **Mitteilungen** > **Sprachmitteil.** > **Nr. für Sprachnachr.**.

#### **Videomitteilungen**

Die Videomailbox ist ein Netzdienst, den Sie unter Umständen erst verwenden können, wenn Sie sich angemeldet haben. Weitere Informationen erhalten Sie von Ihrem Diensteanbieter.

#### **Anrufen der Videomailbox**

Halten Sie die Taste **2** gedrückt.

#### **Bearbeiten der Nummer Ihrer Videomailbox**

Wählen Sie **Menü** > **Mitteilungen** > **Videomitteil.** > **Nr. für Sprachnachr.**.

#### <span id="page-22-0"></span>**Anrufprotokoll**

Um die Informationen aus Ihren Anrufen, Mitteilungen, Daten und der Synchronisation anzuzeigen, wählen Sie **Menü** > **Protokoll** sowie aus den verfügbaren Optionen.

**Hinweis:** Die von Ihrem Diensteanbieter tatsächlich gestellte Rechnung für Anrufe und Dienstleistungen kann je nach Netzmerkmalen, Rechnungsrundung, Steuern usw. variieren.

#### **Anrufeinstellungen**

Wählen Sie **Menü** > **Einstellungen** > **Anrufe** und eine der folgenden Optionen:

**Rufumleitung** — um eingehende Anrufe weiterzuleiten (Netzdienst). Wenn Funktionen der Anrufsperre aktiv sind, können Sie Ihre Anrufe unter Umständen nicht umleiten.

**Rufann. mit jd. Taste** — um einen eingehenden Anruf durch Drücken einer beliebigen Taste (mit Ausnahme der Ein-/ Aus-Taste, der linken und rechten Auswahltaste und der Beendigungstaste) anzunehmen.

**Automat. Wahlwdh.** — um eine Rufnummer automatisch noch einmal zu wählen, wenn keine Verbindung hergestellt werden konnte. Das Telefon versucht 10-mal, eine Verbindung zu der Rufnummer herzustellen.

**Wahlwdh. Video/Spr.** — um festzulegen, dass das Telefon automatisch einen Sprachanruf an die Nummer tätigt, an die der Videoanruf fehlgeschlagen ist.

**Sprachdeutlichkeit** — um die Sprachqualität, insbesondere in einer lauten Umgebung, zu verbessern.

**Kurzwahl** — um die Namen und Telefonnummern zu wählen, die den Zifferntasten 2 bis 9 zugewiesen sind, indem Sie die entsprechende Zifferntaste gedrückt halten.

**Anklopfen** — um vom Netz während eines aktiven Anrufs über einen eingehenden Anruf informiert zu werden (Netzdienst).

**Kosten/Dauer anzeig.** — um die ungefähre Dauer des letzten Anrufs kurz anzuzeigen.

**Eigene Nr. senden** — um der angerufenen Person Ihre Telefonnummer anzuzeigen (Netzdienst). Um die Einstellung des Diensteanbieters zu verwenden, wählen Sie **Netzabhängig**.

**Rufann. durch Öffnen** — um das Telefon so einzustellen, dass Anrufe angenommen werden, wenn Sie das Telefon aufschieben und Gespräche beendet werden, sobald Sie die Schiebeabdeckung schließen.

**Leitung f. abgeh. Anr.** — um die Telefonleitung für Anrufe festzulegen, wenn Ihre SIM-Karte mehrere Telefonleitungen unterstützt (Netzdienst)

**Videoübertragung** — um die Einstellungen für die Videonutzung festzulegen.

#### **Texte und Mitteilungen**

Verfassen Sie Texte und erstellen Sie Mitteilungen, E-Mails und Notizen.

#### **Eingeben von Text Textmodi**

Um Text (beispielsweise für Kurzmitteilungen) einzugeben, können Sie die herkömmliche Texteingabe oder die Texteingabe mit automatischer Worterkennung verwenden.

Wenn Sie Text eingeben, halten Sie **Optionen** gedrückt, um zwischen der herkömmlichen Texteingabe, die mit dem Symbol angezeigt wird, und der Texteingabe mit automatischer Worterkennung zu wechseln, die aktiviert ist, wenn das Symbol  $\sim$  angezeigt

<span id="page-23-0"></span>wird. Die automatische Worterkennung ist allerdings nicht für alle Sprachen verfügbar.

Der ausgewählte Modus für die Groß-/ Kleinschreibung wird anhand der Symbole  $\mathbb{R}$ ,  $\mathbb{R}$  und  $\mathbb{R}$  angezeigt.

Um die Groß- bzw. Kleinschreibung zu ändern, drücken Sie auf die Taste **#**. Um vom Buchstaben- in den Zahlenmodus zu wechseln (Symbol **IFFE**), halten Sie die Taste **#** gedrückt und wählen Sie **Zahlenmodus**. Um vom Zahlen- in den Buchstabenmodus zu wechseln, halten Sie die Taste **#** gedrückt.

Um die Eingabesprache festzulegen, wählen Sie **Optionen** > **Eingabesprache**.

#### **Herkömmliche Texteingabe**

Drücken Sie wiederholt auf eine Zifferntaste (2-9), bis das gewünschte Zeichen angezeigt wird. Welche Zeichen verfügbar sind, richtet sich nach der ausgewählten Eingabesprache.

Befindet sich der nächste Buchstabe, den Sie eingeben möchten, auf derselben Taste wie der zuvor eingegebene Buchstabe, warten Sie, bis der Cursor angezeigt wird, bevor Sie die Texteingabe fortsetzen.

Um die gängigsten Satzzeichen und Sonderzeichen anzuzeigen, drücken Sie wiederholt auf **1**. Um auf die Liste der Sonderzeichen zuzugreifen, drücken Sie auf **\***.

#### **Texteingabe mit Worterkennung**

Die Texteingabe mit automatischer Worterkennung basiert auf einem integrierten Wörterbuch, zu dem Sie auch neue Begriffe hinzufügen können.

- 1 Beginnen Sie mit der Eingabe eines Wortes durch Drücken der Tasten **2** bis **9**. Drücken Sie für einen Buchstaben jeweils nur einmal auf eine Taste.
- 2 Um ein Wort zu bestätigen, navigieren Sie nach rechts oder geben Sie ein Leerzeichen ein.
	- Ist das Wort nicht richtig geschrieben, drücken Sie mehrmals auf die Taste **\*** und wählen Sie das gewünschte Wort aus der angezeigten Liste.
	- Wird ein Fragezeichen (?) hinter dem Wort angezeigt, gibt es keinen entsprechenden Eintrag im Wörterbuch. Um das Wort dem Wörterbuch hinzuzufügen, wählen Sie **Buchstab.**. Geben Sie das Wort unter Verwendung der herkömmlichen Texteingabe ein und wählen Sie **Speichern**.
	- Um ein zusammengesetztes Wort zu schreiben, geben Sie den ersten Teil des Wortes ein und navigieren dann zur Bestätigung nach rechts. Schreiben Sie dann den zweiten Teil des Wortes und bestätigen Sie diesen erneut.
- 3 Schreiben Sie dann das nächste Wort.

#### **Kurz- und Multimedia-Mitteilungen**

Sie können Mitteilungen verfassen und beispielsweise Bilder anhängen. Kurzmitteilungen werden beim Hinzufügen von Dateien automatisch in Multimedia-Mitteilungen umgewandelt.

#### **Kurzmitteilungen**

Ihr Gerät unterstützt das Versenden von SMS-Mitteilungen, die die normale Zeichenbegrenzung einer einzelnen Mitteilung überschreiten. Längere Mitteilungen werden in Form von zwei oder mehr Mitteilungen gesendet. Ihr Diensteanbieter erhebt hierfür eventuell <span id="page-24-0"></span>entsprechende Gebühren. Zeichen mit Akzenten oder andere Sonderzeichen sowie Zeichen bestimmter Sprachen benötigen mehr Speicherplatz, wodurch die Anzahl der Zeichen, die in einer Mitteilung gesendet werden können, zusätzlich eingeschränkt wird.

Die Anzeige oben auf dem Display zeigt die Anzahl der noch verfügbaren Zeichen und die Anzahl der Mitteilungen an, die zum Senden des verfassten Textes benötigt werden.

Bevor Sie Textnachrichten oder SMS-E-Mail-Nachrichten versenden können, müssen Sie die Nummer Ihres Message Centers speichern. Wählen Sie **Menü** > **Mitteilungen** > **Mitteilungseinst.** > **Kurzmitteilungen** > **Mitteilungszentralen** > **Zentrale hinzufügen**, und geben Sie den Namen und die Nummer Ihres Diensteanbieters ein.

#### **Multimedia-Mitteilungen**

Eine Multimedia-Mitteilung kann Text, Bilder sowie Sound- und Videoclips enthalten.

Nur Geräte mit kompatiblen Funktionen können Multimedia-Mitteilungen empfangen und anzeigen. Das Erscheinungsbild einer Mitteilung kann unterschiedlich sein, je nachdem, von welchem Gerät sie empfangen wird.

Die Größe von MMS-Mitteilungen kann durch das Mobilfunknetz beschränkt sein. Überschreitet das eingefügte Bild die festgelegte Größe, ist es möglich, dass das Gerät das Bild verkleinert, um das Senden als MMS-Mitteilung zu ermöglichen.

**Wichtig:** Öffnen Sie Mitteilungen mit äußerster Vorsicht. Mitteilungen können schädliche Software enthalten oder auf

andere Weise Schäden an Ihrem Gerät oder PC verursachen.

Informationen zur Verfügbarkeit und zu den Nutzungsvoraussetzungen des Multimedia-Mitteilungsdienstes (MMS) erhalten Sie von Ihrem Diensteanbieter. Sie können außerdem die Konfigurationseinstellungen herunterladen. [Siehe "Nokia](#page-42-0) [Support", S. 43.](#page-42-0)

#### **Erstellen von Kurz- oder Multimedia-Mitteilungen**

- 1 Wählen Sie **Menü** > **Mitteilungen** > **Mitteil. verfassen** > **Mitteilung**.
- 2 Um Empfänger hinzuzufügen, navigieren Sie zum **An:** -Feld, und geben Sie die Telefonnummer oder E-Mail-Adresse des Empfängers ein, oder wählen Sie **Hinzufüg.** , um die Empfänger aus den verfügbaren Optionen auszuwählen. Wählen Sie **Optionen** , um Empfänger und einen Betreff hinzuzufügen sowie die Versandoptionen auszuwählen.
- 3 Navigieren Sie zum **Text:** -Feld, und geben Sie den Nachrichtentext ein.
- 4 Um der Nachricht einen Anhang hinzuzufügen, navigieren Sie zur Anhangsleiste am unteren Bildschirmrand und wählen den gewünschten Inhalt aus.
- 5 Um die Mitteilung zu senden, wählen Sie **Senden**.

Der Nachrichtentyp wird im oberen Displaybereich angezeigt und je nach Inhalt der Nachricht automatisch angepasst.

Die von den Diensteanbietern berechneten Gebühren für einen bestimmten Nachrichtentyp können unterschiedlich sein. Fragen Sie bei Ihrem <span id="page-25-0"></span>Diensteanbieter nach genaueren Informationen.

#### **Lesen und Beantworten einer Mitteilung**

**Wichtig:** Öffnen Sie Mitteilungen mit äußerster Vorsicht. Mitteilungen können schädliche Software enthalten oder auf andere Weise Schäden an Ihrem Gerät oder PC verursachen.

Ihr Telefon sendet eine Benachrichtigung, wenn Sie eine Mitteilung empfangen. Wählen Sie **Zeigen**, um die Mitteilung anzuzeigen. Wenn mehrere Mitteilungen empfangen wurden, wählen Sie die gewünschte Mitteilung aus dem Eingang und anschließend die Option **Öffnen**, um die Mitteilung anzuzeigen. Verwenden Sie die Navigationstaste, um die Mitteilung vollständig anzuzeigen.

Wenn Sie eine Antwort auf die Mitteilung erstellen möchten, wählen Sie **Antwort.**.

#### **Senden und Verwalten von Mitteilungen**

Um eine Mitteilung zu senden, wählen Sie **Senden**. Das Telefon speichert die Mitteilung im Ausgangsordner. Anschließend wird der Sendevorgang gestartet.

**Hinweis:** Symbole oder Meldungen auf dem Display des Geräts, die das erfolgreiche Senden von Mitteilungen anzeigen, sind kein Beleg dafür, dass die Mitteilung bei der beabsichtigten Zieladresse empfangen wurde.

Wird der Sendevorgang unterbrochen, versucht das Telefon mehrmals, die Mitteilung zu senden. Wenn diese Versuche fehlschlagen, bleibt die Mitteilung im Ausgangsordner gespeichert. Um den Sendevorgang abzubrechen, wählen Sie im

Ausgangsordner **Optionen** > **Senden abbrechen**.

Um gesendete Mitteilungen im Ordner für gesendete Objekte zu speichern, wählen Sie **Menü** > **Mitteilungen** > **Mitteilungseinst.** > **Allgem. Einstellungen** > **Gesend. Mitt. speich.**.

Das Telefon speichert eingegangene Mitteilungen im Eingangsordner. Im Ordner für gespeicherte Objekte können Sie Ihre Mitteilungen verwalten.

Um einen Ordner hinzuzufügen, umzubenennen oder zu löschen, wählen Sie **Menü** > **Mitteilungen** > **Gespeich. Obj.** > **Optionen**.

#### **E-Mail**

Greifen Sie auf Ihre POP3- oder IMAP4-E-Mail-Konten zu, um E-Mails zu lesen, zu schreiben oder zu versenden. Dieses E-Mail-Programm ist nicht mit der SMS-E-Mail-Funktion identisch.

Bevor Sie die E-Mail-Funktion verwenden können, benötigen Sie ein E-Mail-Konto und müssen die korrekten Einstellungen vornehmen. Informationen zur Verfügbarkeit und den entsprechenden Einstellungen erhalten Sie bei Ihrem E-Mail-Diensteanbieter. Möglicherweise erhalten Sie die E-Mail-Einstellungen als Konfigurationsmitteilung. [Siehe "Dienst](#page-43-0) [zur Konfiguration von](#page-43-0) [Einstellungen", S. 44.](#page-43-0)

#### **E-Mail-Setup-Assistent**

Wenn im Telefon keine E-Mail-Einstellungen festgelegt sind, wird der E-Mail-Setup-Assistent automatisch gestartet. Um den Setup-Assistenten für ein zusätzliches E-Mail-Konto zu starten, wählen Sie **Menü** > **Mitteilungen** und das vorhandene E-Mail-Konto aus. Wählen Sie **Optionen** > **Postfach hinzufügen**,

<span id="page-26-0"></span>um den E-Mail-Setup-Assistenten zu starten. Befolgen Sie die Anweisungen auf dem Display.

#### **Verfassen und Senden von E-Mails**

Sie können eine E-Mail schreiben, bevor Sie die Verbindung zum E-Mail-Dienst herstellen.

- 1 Wählen Sie **Menü** > **Mitteilungen** > **Mitteil. verfassen** > **E-Mail-Mitteilung**.
- 2 Geben Sie die E-Mail-Adresse des Empfängers, einen Betreff und die Mitteilung ein. Um eine Datei hinzuzufügen, wählen Sie **Optionen** > **Objekt hinzufügen** und anschließend eine der verfügbaren Optionen.
- 3 Sind mehrere E-Mail-Konten definiert, wählen Sie das Konto aus, über das Sie die E-Mail senden möchten.
- 4 Um die E-Mail zu senden, wählen Sie **Senden**.

#### **Lesen und Beantworten einer E-Mail**

**Wichtig:** Öffnen Sie Mitteilungen mit äußerster Vorsicht. Mitteilungen können schädliche Software enthalten oder auf andere Weise Schäden an Ihrem Gerät oder PC verursachen.

- 1 Um E-Mail-Kopfzeilen herunterzuladen, wählen Sie **Menü** > **Mitteilungen** und Ihr E-Mail-Konto aus.
- 2 Um eine E-Mail mit Anhängen herunterzuladen, markieren Sie die E-Mail und wählen Sie **Öffnen** oder **Abrufen**.
- 3 Um die E-Mail zu beantworten oder weiterzuleiten, wählen Sie **Optionen** und eine der verfügbaren Optionen.
- 4 Um die Verbindung zu Ihrem E-Mail-Account zu trennen, wählen Sie

**Optionen** > **Verbindung trennen**. Die Verbindung zum E-Mail-Account wird nach einem bestimmten Zeitraum ohne Aktivität automatisch getrennt.

#### **Neue E-Mail-Benachrichtigungen**

Das Telefon kann Ihr E-Mail-Konto automatisch in regelmäßigen Abständen überprüfen und eine Benachrichtigung senden, wenn neue E-Mails eingegangen sind.

- 1 Wählen Sie **Menü** > **Mitteilungen** > **Mitteilungseinst.** > **E-Mail-Mitteilungen** > **Postfächer bearbeit.**.
- 2 Wählen Sie Ihr E-Mail-Konto, **Downl.- Einstellungen** und eine der folgenden Optionen:

**Interv. f. Postfachakt.** — um festzulegen, wie häufig überprüft wird, ob neue E-Mails eingegangen sind.

**Automatischer Abruf** — um neue E-Mails immer automatisch vom E-Mail-Konto abzurufen.

3 Um die Benachrichtigung über neue E-Mails zu aktivieren, wählen Sie **Menü** > **Mitteilungen** > **Mitteilungseinst.** > **E-Mail-Mitteilungen** > **Neue E-Mail-Benachr.** > **Ein**.

#### **Flash-Mitteilungen**

Flash-Mitteilungen sind Kurzmitteilungen, die sofort angezeigt werden.

- 1 Zum Verfassen einer Flash-SMS wählen Sie **Menü** > **Mitteilungen** > **Mitteil. verfassen** > **Flash-Mitteilung**.
- 2 Geben Sie die Telefonnummer des Empfängers ein, verfassen Sie die

<span id="page-27-0"></span>Nachricht (maximal 70 Zeichen), und wählen Sie **Senden**.

#### **Chat**

Mit der Chat-Funktion (Netzdienst) können Sie kurze Textmitteilungen an Online-Benutzer senden. Melden Sie sich bei einem Dienst an und registrieren Sie sich bei dem gewünschten Chat-Dienst. Informationen zur Verfügbarkeit dieses Dienstes, zu Preisen sowie Anweisungen erhalten Sie von Ihrem Diensteanbieter. Die Menüs können je nach Chat-Anbieter variieren.

Um eine Verbindung zum Dienst herzustellen, wählen Sie **Menü** > **Mitteilungen** > **Chat** und folgen Sie den Anweisungen auf dem Display.

#### **Nokia Xpress Audio-Mitteilungen**

Erstellen und senden Sie eine Audio-Mitteilung auf bequeme Weise als Multimedia-Mitteilung.

- 1 Wählen Sie **Menü** > **Mitteilungen** > **Mitteil. verfassen** > **Audiomitteilung**. Die Sprachaufzeichnung wird aufgerufen.
- 2 Zeichnen Sie Ihre Mitteilung auf. [Siehe](#page-33-0) ["Sprachaufzeichnung", S. 34.](#page-33-0)
- 3 Geben Sie mindestens eine Telefonnummer oder E-Mail-Adresse in das Feld **An:** ein oder wählen Sie **Hinzufüg.**, um eine Nummer abzurufen.
- 4 Um die Mitteilung zu senden, wählen Sie **Senden**.

#### **Mitteilungseinstellungen**

Wählen Sie **Menü** > **Mitteilungen** > **Mitteilungseinst.** und eine der folgenden Optionen:

**Allgem. Einstellungen** — um Kopien gesendeter Mitteilungen auf Ihrem

Telefon zu speichern, alte Mitteilungen zu überschreiben, wenn der Mitteilungsspeicher fast voll ist, und um andere Einstellungen für Mitteilungen festzulegen

**Kurzmitteilungen** — um Sendeberichte automatisch zu erstellen, Mitteilungszentralen für SMS und SMS-E-Mail einzurichten, die Art der Zeichenunterstützung festzulegen und andere Einstellungen für Kurzmitteilungen vorzunehmen

**Multimedia-Mitteil.** — um Sendeberichte automatisch zu erstellen, die Anzeige von Multimedia-Mitteilungen festzulegen, den Empfang von Multimedia-Mitteilungen und Werbung zuzulassen und andere Einstellungen für Multimedia-Mitteilungen vorzunehmen

**E-Mail-Mitteilungen** — , um E-Mails automatisch zu empfangen, die Bildgröße in E-Mails festzulegen und andere Einstellungen für E-Mails vorzunehmen

**Dienstmitteilungen** — um Dienstmitteilungen zu aktivieren und Einstellungen für Dienstmitteilungen vorzunehmen

<span id="page-28-0"></span>**Wo finde ich mein Foto? Speichern Sie Ihre hochauflösenden Bilder und Videoclips in der Galerie Ihres Telefons oder machen Sie diese mithilfe des neuen Upload-Dienstes für Bilder für Andere zugänglich.**

# **Bilder und Videos**

#### **Aufnehmen eines Bildes**

#### **Aktivieren der Fotokamera**

Wählen Sie **Menü** > **Medien** > **Kamera**. Wenn der Videomodus aktiviert ist, navigieren Sie nach links oder rechts.

#### **Zoom**

Navigieren Sie im Kameramodus nach oben oder unten.

#### **Aufnehmen eines Bildes**

Wählen Sie **Auslöser**. Die Bilder werden auf der Speicherkarte (falls verfügbar) oder im Telefonspeicher gespeichert.

Wählen Sie **Optionen** > **Blitz** > **Blitz ein**, um den Blitz für alle Aufnahmen zu verwenden oder wählen Sie **Automatisch**, damit der Blitz bei schlechten Lichtverhältnissen automatisch aktiviert wird.

Halten Sie bei Verwendung des Blitzlichts ausreichenden Sicherheitsabstand. Halten Sie das Blitzlicht nicht zu nah an Personen oder Tiere. Achten Sie darauf, dass das Blitzlicht bei der Bildaufnahme nicht verdeckt ist.

Um ein Bild direkt nach der Aufnahme anzuzeigen, wählen Sie **Optionen** >

**Einstellungen** > **Bildvorschau-Dauer** und legen Sie die Zeit für die Vorschau fest. Wählen Sie im Vorschaumodus **Zurück**, um ein weiteres Bild aufzunehmen, oder **Senden**, um das Bild als Multimedia-Mitteilung zu senden.

Ihr Gerät unterstützt bei der Aufnahme von Bildern eine Auflösung von 2048 x 1536 Pixel .

#### **Aufnehmen eines Videoclips**

#### **Aktivieren der Videofunktion**

Wählen Sie **Menü** > **Medien** > **Video**. Wenn der Kameramodus aktiviert ist, navigieren Sie nach links oder rechts.

#### **Videoaufnahme**

Um die Aufnahme zu starten, wählen Sie **Aufnehm.**. Um die Aufnahme zu unterbrechen, wählen Sie **Pause** und um sie fortzusetzen, wählen Sie **Fortfahr.**. Um die Aufnahme zu beenden, wählen Sie **Stopp**.

Die Videoclips werden auf der Speicherkarte (falls verfügbar) oder im Telefonspeicher gespeichert.

#### **Optionen für Kamera und Videoaufnahme**

Wählen Sie im Kamera- oder Videomodus **Optionen** und anschließend eine der folgenden Optionen:

**Effekte** — Verwenden Sie verschiedene Effekte für Ihre Bilder (z. B. Falschfarben oder Graustufen).

**Weißabgleich** — Passen Sie die Kamera an die Lichtverhältnisse an.

**Einstellungen** — Ändern Sie Kameraund Videoeinstellungen und legen Sie den Speicherort für Fotos und Videos fest.

#### <span id="page-29-0"></span>**Galerie**

Sie können Bilder, Videoclips, Musikdateien, Themen, Grafiken, Klingeltöne, Aufnahmen und empfangene Dateien verwalten. Diese Dateien werden im Telefonspeicher oder auf einer eingelegten Speicherkarte gespeichert und werden können in Ordnern verwaltet werden.

Das Telefon unterstützt ein Digital Rights Management-System (DRM), um empfangene Inhalte zu schützen. Prüfen Sie stets die Nutzungsrechte aller Inhalte und Aktivierungsschlüssel, bevor Sie diese empfangen, da für sie Gebühren erhoben werden könnten.

#### **Ordner und Dateien**

Um die Liste der Ordner anzuzeigen, wählen Sie **Menü** > **Galerie**.

Um die Liste der Dateien in einem Ordner anzuzeigen, wählen Sie einen Ordner aus und wählen Sie anschließend**Öffnen**.

Um beim Verschieben einer Datei die Ordner anzuzeigen, die sich auf der Speicherkarte befinden, wählen Sie die Speicherkarte aus und drücken Sie die Navigationstaste nach rechts.

#### **Speicherkarte**

Speichern Sie Ihre Multimedia-Dateien, wie etwa Videoclips, Musiktitel, Sounddateien, Bilder und Mitteilungsdaten, auf einer Speicherkarte.

Einige der Ordner in der **Galerie** mit Inhalten, die vom Telefon verwendet werden (z. B. **Themen**), können sich auf der Speicherkarte befinden.

#### **Formatieren der Speicherkarte**

Manche Speicherkarten sind bereits formatiert, andere müssen erst formatiert werden. Beim Formatieren einer

Speicherkarte gehen alle darauf gespeicherten Daten unwiderruflich verloren.

- 1 Um eine Speicherkarte zu formatieren, wählen Sie **Menü** > **Galerie** oder **Programme**, den Speicherkartenordner und **Optionen** > **Karte formatieren** > **Ja**.
- 2 Geben Sie einen Namen für die Speicherkarte ein, nachdem die Formatierung abgeschlossen wurde.

#### **Sperren der Speicherkarte**

Um ein Passwort (maximal 8 Zeichen) festzulegen, damit Ihre Speicherkarte gegen unbefugte Verwendung gesperrt wird, markieren Sie den

Speicherkartenordner und wählen Sie **Optionen** > **Passwort anlegen**.

Das Passwort wird auf Ihrem Telefon gespeichert, und Sie müssen es nicht erneut eingeben, solange Sie die Speicherkarte in dem gleichen Telefon verwenden. Wenn Sie die Speicherkarte jedoch in ein anderes Gerät einlegen, wird das Passwort abgefragt.

Um das Passwort zu löschen, wählen Sie **Optionen** > **Passwort löschen**.

# **Überprüfen der Speicherbelegung**

Um die Speicherbelegung verschiedener Datengruppen und den freien Speicher anzuzeigen, wenn Sie neue Software auf Ihrer Speicherkarte installieren möchten,

wählen Sie die Speicherkarte aus und wählen Sie **Optionen** > **Details**.

#### **Drucken von Bildern**

Ihr Telefon unterstützt Nokia XpressPrint zum Drucken von Bildern im .jpg-Format.

- <span id="page-30-0"></span>1 Verbinden Sie Ihr Telefon unter Verwendung eines USB-Datenkabels mit einem kompatiblen Drucker.
- 2 Wählen Sie das zu druckende Bild aus und wählen Sie dann **Optionen** > **Drucken**.

#### **Online-Freigabe von Bildern und Videos**

Sie können Bilder und Videos über kompatible Online-Freigabe-Dienste im Internet bereitstellen.

Um die Online-Freigabe verwenden zu können, müssen Sie sich bei einem Online-Freigabe-Dienst registrieren.

Um ein Bild oder ein Videoclip über einen Online-Freigabe-Dienst verfügbar zu machen, wählen Sie die gewünschte Datei in der Galerie aus und wählen Sie dann **Optionen** > **Senden** > **Hochl. ins Intern.**.

Weitere Informationen über die Online-Freigabe und kompatible Diensteanbieter finden Sie auf den Nokia Internetseiten für die Produktunterstützung oder auf den Nokia Internetseiten in Ihrer Sprache.

# **Sie möchten nach einem langen Tag ein wenig relaxen? Übertragen Sie einfach Ihre Lieblingsmusik und MP3-Dateien in den Musik-Player Ihres Telefons.**

# **Unterhaltung**

#### **Hören von Musik**

Verwenden Sie den Musik-Player oder das Radio zum Hören von Musik und die Sprachaufzeichnung für die Audio- und Sprachaufzeichnung. Laden Sie Musik aus dem Internet herunter oder übertragen Sie Musik von Ihrem PC.

#### **Musik-Player**

Das Telefon verfügt über einen integrierten Musik-Player zum Abspielen von Musiktiteln und anderen .MP3 oder .AAC-Musikdateien, die Sie aus dem Internet auf das Telefon heruntergeladen oder mit der Nokia PC Suite auf das Telefon übertragen haben. [Siehe "Nokia PC](#page-40-0) [Suite", S. 41.](#page-40-0) Sie können auch aufgezeichnete und heruntergeladene Videoclips anzeigen.

Musik- und Videodateien, die im Musikordner des Telefonspeichers oder auf der Speicherkarte gespeichert sind, werden automatisch erkannt und der Musikbibliothek hinzugefügt.

Um den Musik-Player zu öffnen, wählen Sie **Menü** > **Medien** > **Musik-Player**.

#### **Musik-Menü**

Sie können auf die Musik- und Videodateien zugreifen, die im Telefonspeicher oder auf der Speicherkarte abgelegt wurden, Musikund Videoclips aus dem Internet herunterladen oder kompatible Videostreams von einem Netzserver (Netzdienst) anzeigen.

Um Musiktitel oder Videoclips wiederzugeben, wählen Sie die gewünschte Datei aus und wählen Sie anschließend **Wiederg.**.

Um Dateien aus dem Internet herunterzuladen, wählen Sie **Optionen** > **Downloads** und dann eine Internetseite für den Download.

Um die Musikbibliothek zu aktualisieren, nachdem Sie Dateien hinzugefügt haben, wählen Sie **Optionen** > **Bibliothek akt.**.

#### <span id="page-31-0"></span>**Neue Wiedergabeliste**

So erstellen Sie eine Wiedergabeliste mit Ihrer Musikauswahl:

- 1 Wählen Sie **Titellisten** > **Titelliste erstellen** und geben Sie den Namen für die Wiedergabeliste ein.
- 2 Fügen Sie Musiktitel oder Videoclips aus den angezeigten Listen hinzu.
- 3 Wählen Sie **Fertig**, um die Wiedergabeliste zu speichern.

#### **Konfiguration eines Streaming-Dienstes**

Möglicherweise erhalten Sie die erforderlichen Streaming-Einstellungen als Konfigurationsmitteilung von Ihrem Diensteanbieter[.Siehe "Dienst zur](#page-43-0) [Konfiguration von](#page-43-0) [Einstellungen", S. 44.](#page-43-0) Sie können die Einstellungen auch manuell eingeben. [Siehe "Konfiguration", S. 20.](#page-19-0)

So aktivieren Sie die Einstellungen:

- 1 Wählen Sie **Optionen** > **Downloads** > **Streaming-Einstell.** > **Konfiguration**.
- 2 Wählen Sie einen Diensteanbieter (**Standard** oder **Eigene Konfiguration**) für das Streaming aus.
- 3 Wählen Sie **Account** und wählen Sie in den aktiven Konfigurationseinstellungen ein Konto für den Streaming-Dienst aus.

# **Musikwiedergabe**

#### **Warnung:**

Genießen Sie Musik in mäßiger Lautstärke. Wenn Sie Ihr Gehör ständig großer Lautstärke aussetzen, kann es geschädigt werden. Halten Sie das Gerät nicht an Ihr Ohr, wenn der Lautsprecher verwendet wird, da es sehr laut werden kann.

Verwenden Sie zur Bedienung des Musik-Players die virtuellen Tasten auf dem Display.

#### **Starten der Wiedergabe** Wählen Sie **.**

**Unterbrechen der Wiedergabe** Wählen Sie **II**.

#### **Anpassen der Lautstärke**

Drücken Sie die Navigationstaste nach oben oder unten.

#### **Wechseln zum nächsten Titel** Wählen Sie **DH.**

#### **Wechseln zum Anfang des vorherigen Titels**

Drücken Sie zweimal auf **144** 

**Schneller Vorlauf** Halten Sie **DH** gedrückt.

**Rücklauf** Halten Sie **Hei** gedrückt.

# **Schließen des Musik-Player-Menüs**

Drücken Sie auf die Beendigungstaste. Die Musikwiedergabe wird fortgesetzt.

#### **Ausschalten des Musik-Players**

Halten Sie die Beendigungstaste gedrückt.

#### <span id="page-32-0"></span>**Ändern der Musik-Player-Anzeige**

Ihr Telefon verfügt über verschiedene Themen, mit denen Sie die Anzeige des Musik-Players anpassen können.

Wählen Sie **Menü** > **Medien** > **Musik-Player** > **Musik-Player öffn.** > **Optionen** > **Einstellungen** > **Musik-Player-Oberfl.** und eines der aufgeführten Themen. Die virtuellen Tasten können je nach Thema unterschiedlich belegt sein.

#### **Radio**

Das UKW-Radio verwendet eine andere Antenne als das mobile Gerät. Damit es ordnungsgemäß funktioniert, muss ein kompatibles Headset oder entsprechendes Zubehör an das Gerät angeschlossen werden.

#### **Warnung:**

Genießen Sie Musik in mäßiger Lautstärke. Wenn Sie Ihr Gehör ständig großer Lautstärke aussetzen, kann es geschädigt werden. Halten Sie das Gerät nicht an Ihr Ohr, wenn der Lautsprecher verwendet wird, da es sehr laut werden kann.

Wählen Sie **Menü** > **Medien** > **Radio**.

Wählen Sie zum Einstellen der Lautstärke **Optionen** > **Lautstärke**.

Um die Symbole  $\blacksquare$ ,  $\blacksquare$ ,  $\blacksquare$  oder  $\blacksquare$  auf dem Display zu verwenden, navigieren Sie nach oben, unten, links oder rechts.

#### **Einstellen von Radiosendern**

1 Um die Sendersuche zu starten, halten Sie die oder gedrückt. Drücken Sie kurz auf <a> oder <a> um die Empfangsfrequenz in 0,05 MHz-Schritten zu ändern.

- 2 Um einen Sender auf einem Speicherplatz zu speichern, wählen Sie **Optionen** > **Sender speichern**.
- 3 Um den Namen des Radiosenders einzugeben, wählen Sie **Optionen** > **Sender** > **Optionen** > **Umbenennen**.

Wählen Sie **Optionen** und eine der folgenden Optionen:

**Alle Sender suchen** — um automatisch nach den Sendern zu suchen, die in Ihrer Umgebung verfügbar sind.

**Frequenz einstellen** — um die Frequenz des gewünschten Radiosenders einzugeben.

**Sender** — um gespeicherte Sender aufzulisten, umzubenennen oder zu löschen.

Um zwischen den Radiosendern zu wechseln, wählen Sie oder oder geben Sie mithilfe der Zifferntasten die Nummer des Senders in der Senderliste ein.

#### **Radioeinstellungen**

Wählen Sie **Optionen** > **Einstellungen** und eine der folgenden Optionen:

**RDS aktiviert** — Zeigt Informationen aus dem Funkdatensystem (RDS).

**Autom. Frequenz. ein** — Aktiviert den automatischen Wechsel zu einer Frequenz mit dem besten Empfang des eingestellten Senders (bei aktiviertem RDS verfügbar).

**Stereo-Ausgabe** oder **Mono-Ausgabe** — Aktiviert die Stereo- oder

Mono-Ausgabe.

**Radio-Thema** — Wählt ein Radio-Thema aus.

#### <span id="page-33-0"></span>**Klangregler**

Passen Sie die Klangfarbe der Musikwiedergabe an.

Wählen Sie **Menü** > **Medien** > **Klangregler**.

Um eine Klangregler-Voreinstellung zu aktivieren, navigieren Sie zu einer der Voreinstellungen und wählen Sie **Aktivieren**.

#### **Erstellen einer neuen Klangregler-Voreinstellung**

- 1 Wählen Sie eine der beiden letzten Einstellungen aus der Liste und **Optionen** > **Ändern**.
- 2 Navigieren Sie nach links oder rechts, um auf die virtuellen Schieberegler zuzugreifen, und nach oben oder unten, um die Einstellungen anzupassen.
- 3 Um die Einstellungen zu speichern und einen Namen für das Einstellungsprofil zu erstellen, wählen Sie **Speichern** und **Optionen** > **Umbenennen**.

#### **Stereo-Expander**

Mit dem Stereo-Expander wird bei der Verwendung eines Stereo-Headsets ein breiterer Stereo-Klang erzeugt.

Zum Aktivieren dieser Funktion wählen Sie **Menü** > **Medien** > **3D-Klang**.

#### **Sprachaufzeichnung**

Sie können gesprochene Wörter, Töne oder einen aktiven Anruf aufzeichnen und in der **Galerie** speichern.

Wählen Sie **Menü** > **Medien** > **Sprachaufzeich.**. Um die Symbole auf dem Display , oder zu verwenden, blättern Sie nach links oder rechts.

#### **Aufzeichnungen**

- 1 Wählen Sie , oder wählen Sie während eines Anrufs **Optionen** > **Aufnehmen**. Während Sie einen Anruf aufzeichnen, hören alle Gesprächsteilnehmer einen leisen Signalton. Zum Anhalten der Aufzeichnung wählen Sie .
- 2 Um die Aufzeichnung zu beenden, wählen Sie . Die Aufzeichnung wird im Ordner "Aufzeichnungen" in der Galerie gespeichert.

Wählen Sie **Optionen**, um die letzte Aufzeichnung wiederzugeben oder zu senden, um die Liste der Aufzeichnungen zu öffnen oder um den Speicher und Ordner zum Ablegen der Aufzeichnungen auszuwählen.

#### **Internet**

Sie können mit dem Browser des Telefons auf verschiedene Internetdienste zugreifen. Die Darstellung der Internetseiten kann aufgrund der Größe des Displays variieren. Sie können möglicherweise nicht alle Details der Internetseiten sehen.

**Wichtig:** Verwenden Sie nur Dienste, denen Sie vertrauen, und die ausreichende Sicherheit und Schutz gegen schädliche Software bieten.

Anweisungen sowie Informationen zur Verfügbarkeit dieser Dienste und zu den Preisen erhalten Sie von Ihrem Diensteanbieter.

Möglicherweise erhalten Sie die Konfigurationseinstellungen, die für das Durchsuchen der Seiten erforderlich sind, als Konfigurationsmitteilung von Ihrem Diensteanbieter.

Um den Dienst einzurichten, wählen Sie **Menü** > **Internet** > **Interneteinstell.** > <span id="page-34-0"></span>**Konfigurationseinst.**, eine Konfiguration und ein Konto.

#### **Verbinden mit einem Dienst**

#### **Herstellen einer Verbindung mit dem Internetdienst**

Wählen Sie **Menü** > **Internet** > **Startseite**oder halten Sie in der Ausgangsanzeige **0** gedrückt.

#### **Anzeigen der Lesezeichenliste**

Wählen Sie **Menü** > **Internet** > **Lesezeichen**.

#### **Herstellen einer Verbindung zur zuletzt verwendeten Internetadresse**

Wählen Sie **Menü** > **Internet** > **Letzte Webseite**.

#### **Eingeben einer Internetadresse und Herstellen einer Verbindung**

Wählen Sie **Menü** > **Internet** > **Webseite öffnen**. Geben Sie die Adresse ein und wählen Sie **OK**.

Wenn eine Verbindung zu dem Dienst hergestellt wurde, können Sie die Seiten des Dienstes durchblättern. Die Funktionen der Telefontasten können je nach Dienst variieren. Folgen Sie den Anweisungen auf dem Display. Weitere Informationen erhalten Sie von Ihrem Diensteanbieter.

#### **Browser-Einstellungen**

Wählen Sie beim Surfen im Internet **Optionen** > **Einstellungen**. Es sind unter anderem folgende Optionen verfügbar:

**Display** — Wählen Sie die Schriftgröße, die Bild- und die Textanzeige aus.

**Allgemein** — Wählen Sie, ob Internetadressen im Unicode-Format (UTF-8) versendet werden sollen, welche Verschlüsselung genutzt werden soll und ob JavaScript aktiviert werden soll.

#### **Cache-Speicher**

Ein Cache ist ein Speicher für die temporäre Speicherung von Daten. Wenn Sie auf vertrauliche Informationen, für die Kennwörter erforderlich sind, zugegriffen haben oder dies versucht haben, löschen Sie den Cache nach jeder Verwendung. Die Informationen oder Dienste, auf die Sie zugegriffen haben, werden im Cache gespeichert.

Als Cookie werden Daten bezeichnet, die von einer Seite im Cache-Speicher des Telefons gespeichert werden. Cookies werden so lange gespeichert, bis Sie den Cache-Speicher leeren.

- 1 Um den Cache beim Anzeigen von Internetseiten zu leeren, wählen Sie **Optionen** > **Tools** > **Cache leeren**.
- 2 Um den Empfang von Cookies auf dem Telefon zuzulassen oder zu verhindern, wählen Sie **Menü** > **Internet** > **Interneteinstell.** > **Sicherheit** > **Cookies** oder wählen Sie während der Nutzung von Internetseiten **Optionen** > **Einstellungen** > **Sicherheit** > **Cookies**.

#### **Browser-Sicherheit**

Sicherheitsfunktionen können für einige Dienste wie etwa Online-Bankgeschäfte oder -Einkäufe erforderlich sein. Für derartige Verbindungen benötigen Sie Sicherheitszertifikate und möglicherweise ein auf Ihrer SIM-Karte verfügbares Sicherheitsmodul. Weitere Informationen erhalten Sie von Ihrem Diensteanbieter..

Zur Anzeige oder zum Ändern der Sicherheitsmoduleinstellungen oder zur Anzeige einer Liste von Berechtigungsoder Benutzerzertifikaten, die auf Ihr Telefon heruntergeladen wurden, wählen Sie **Menü** > **Einstellungen** >

<span id="page-35-0"></span>**Sicherheit** > **Einst. f. Sicherh.mod.**, **Zertif. d. Zertifizier.st.** oder **Benutzerzertifikate**.

**Wichtig:** Die Risiken, die bei der Nutzung von Fernverbindungen und der Installation von Software über diese entstehen, werden durch die Verwendung von Zertifikaten erheblich verringert. Dies gilt aber nur, wenn die Zertifikate ordnungsgemäß verwendet werden. Das Vorhandensein eines Zertifikats an sich bietet noch keinen Schutz. Der Zertifikats-Manager muss korrekte, authentische oder vertrauenswürdige Zertifikate enthalten, damit die Sicherheit erhöht wird. Die Lebensdauer von Zertifikaten ist begrenzt. Wenn bei einem Zertifikat, das gültig sein sollte, eine Meldung angezeigt wird, die besagt, dass das Zertifikat abgelaufen oder noch nicht gültig ist, prüfen Sie, ob das Datum und die Uhrzeit am Gerät richtig eingestellt sind.

#### **Spiele und Programme**

Sie können Programme und Spiele verwalten. Möglicherweise sind auf Ihrem Telefon einige Spiele oder Programme installiert. Diese Dateien werden im Telefonspeicher oder auf einer eingelegten Speicherkarte gespeichert und werden unter können in Ordnern verwaltet werden.

#### **Starten von Programmen**

Wählen Sie **Menü** > **Programme** > **Spiele**, **Speicherkarte** oder **Sammlung**. Navigieren Sie zu einem Spiel oder Programm und wählen Sie **Öffnen**.

Um den Ton, die Beleuchtung und die Vibrationen für ein Spiel einzustellen, wählen Sie **Menü** > **Programme** > **Optionen** > **Programmeinstell.**.

Außerdem sind unter anderem folgende Optionen verfügbar:

**Version aktualisier.** — um zu überprüfen, ob eine neue Version des Programms zum Herunterladen aus dem Internet verfügbar ist (Netzdienst).

**Webseite** — Mit dieser Optionen können Sie über eine Internetseite weitere Informationen oder zusätzliche Daten für das Programm (Netzdienst) anzeigen, falls verfügbar.

**Programmzugang** — Mit dieser Option können Sie den Zugriff auf das Netz durch das Programm beschränken.

#### **Programm-Downloads**

Dieses Telefon unterstützt Java-Programme (J2ME). Vergewissern Sie sich vor dem Herunterladen eines Programms, dass es mit Ihrem Telefon kompatibel ist.

**Wichtig:** Installieren und verwenden Sie nur Programme und andere Software aus vertrauenswürdigen Quellen, wie zum Beispiel Programme, die "Symbian Signed" sind oder den Java Verified™-Test bestanden haben.

Es gibt verschiedene Möglichkeiten zum Herunterladen neuer Programme oder Spiele:

- Wählen Sie **Menü** > **Programme** > **Optionen** > **Downloads** > **Progr.- Downloads** oder **Spiele-Downloads**. Daraufhin wird die Liste der verfügbaren Lesezeichen angezeigt.
- Verwenden Sie den Nokia Application Installer aus der PC Suite, um das Programm auf Ihr Telefon herunterzuladen.

Informationen zur Verfügbarkeit verschiedener Dienste sowie zu den Preisen erhalten Sie von Ihrem Diensteanbieter.

<span id="page-36-0"></span>**Sie suchen nach einer geeigneten Route? Berücksichtigen Sie dabei POIs (Points of Interest) und wählen Sie eine 2D- oder 3D-Ansicht.**

# **Karten**

Mit diesem Programm können Sie verschiedene Städte und Länder auf Karten suchen, Adressen und POIs finden, Routen zwischen zwei Orten planen und Orte als Orientierungspunkte speichern und dann an kompatible Geräte senden.

Fast alle digitalen Kartenwerke sind zu einem gewissen Grad ungenau und unvollständig. Sie sollten sich aus diesem Grund niemals ausschließlich auf die Karten verlassen, die Sie für die Verwendung in diesem Gerät herunterladen.

Um das Programm "Karten" zu verwenden, wählen Sie **Menü** > **Karten** und eine der verfügbaren Optionen.

Weitere Informationen über das Programm "Karten" finden Sie unter [maps.nokia.com](http:\\maps.nokia.com).

#### **Herunterladen von Karten**

Auf der Speicherkarte Ihres Telefons sind möglicherweise Karten vorinstalliert. Mit der Software Nokia Map Loader können Sie weitere Karten aus dem Internet herunterladen.

#### **Nokia Map Loader**

Den Nokia Map Loader und weitere Informationen und Anleitungen erhalten Sie unter [www.maps.nokia.com.](http://www.maps.nokia.com)

Stellen Sie sicher, dass Sie eine Speicherkarte in das Telefon eingelegt haben, bevor Sie erstmalig neue Karten herunterladen.

Wählen Sie **Menü** > **Karten**, um eine erste Konfiguration durchzuführen.

Wenn Sie die Kartenauswahl auf Ihrer Speicherkarte ändern möchten, können Sie mit dem Nokia Map Loader alle gespeicherten Karten löschen und eine neue Auswahl herunterladen, um sicherzustellen, dass alle Karten auf dem gleichen Stand sind.

#### **Karten-Netzdienst**

Sie können auch festlegen, dass Ihr Telefon zusätzliche Karten bei Bedarf automatisch herunterlädt.

Wählen Sie **Menü** > **Karten** > **Einstellungen** > **Netzwerkeinstellung.** > **Netzverw. zulassen** > **Ja** oder **Im Heimatnetz**.

Wenn Sie nicht wünschen, dass Karten automatisch heruntergeladen werden, wählen Sie **Nein**.

Das Herunterladen von Karten kann bedeuten, dass große Datenmengen über das Netz Ihres Diensteanbieters übertragen werden. Wenden Sie sich bezüglich der Preise für die Datenübertragung an Ihren Diensteanbieter.

#### **Karten und GPS**

Das Global Positioning System (GPS) bietet sich als nützliche Ergänzung des Programms Karten an. Sie können damit Ihren aktuellen Standort suchen oder Entfernungen messen und Koordinaten ermitteln.

Bevor Sie die GPS-Funktion auf Ihrem Telefon verwenden können, müssen Sie <span id="page-37-0"></span>Ihr Telefon via Bluetooth Funktechnik mit einem kompatiblen externen GPS-Empfänger koppeln. Weitere Informationen finden Sie in der Bedienungsanleitung Ihres GPS-Geräts.

Nachdem Sie das Bluetooth GPS-Gerät mit dem Telefon gekoppelt haben, kann es einige Minuten dauern, bis das Telefon den aktuellen Standort anzeigt. Nachfolgende Verbindungen werden in der Regel schneller aufgebaut; wenn Sie das GPS allerdings einige Tage lang nicht verwendet haben oder sich sehr weit entfernt von dem Ort der letzten Verwendung befinden, kann es einige Minuten dauern, bis der Standort erkannt und angezeigt wird.

Das GPS (Global Positioning System) wird von der Regierung der Vereinigten Staaten von Amerika betrieben, die allein für die Genauigkeit und Wartung des Systems verantwortlich sind. Die Genauigkeit der Positionsdaten kann durch Korrekturen der US-Behörden an den GPS-Satelliten beeinträchtigt werden und unterliegt Änderungen gemäß der zivilen GPS-Richtlinie des US-Verteidigungsministeriums und dem Federal Radionavigation Plan. Die Genauigkeit kann zudem durch eine schlechte Satellitengeometrie beeinträchtigt werden. Die Verfügbarkeit sowie die Qualität der GPS-Signale kann durch Ihren Standort, Gebäude, natürliche Hindernisse und Wetterbedingungen beeinflusst werden. Der GPS-Empfänger sollte nur im Freien verwendet werden, um die GPS-Signale empfangen zu können.

Setzen Sie GPS nicht für genaue Positionsbestimmungen ein, und verlassen Sie sich bei der Positionsbestimmung oder der Navigation niemals ausschließlich auf die Positionsdaten des GPS-Empfängers oder von Mobilfunknetzen.

#### **Zusatzdienste**

Sie können das Programm Nokia Karten durch eine vollständig sprachgeführte Navigation erweitern. Hierfür ist eine regionale Lizenz erforderlich. Um diesen Dienst zu nutzen, benötigen Sie ein kompatibles externes GPS-Gerät mit Bluetooth Funktechnik.

Um einen Navigationsdienst mit Sprachführung zu erwerben, wählen Sie **Menü** > **Karten** > **Zusatzdienste** > **Navigation kaufen** und folgen Sie den Anweisungen.

Um die Navigation mit Sprachführung zu verwenden, muss das Programm Nokia Karten eine Netzverbindung haben.

Die Navigationslizenz ist mit Ihrer SIM-Karte verbunden. Wenn Sie eine andere SIM-Karte in Ihr Telefon einsetzen, werden Sie gefragt, ob die Navigationslizenz auf die neue SIM-Karte übertragen werden soll. Während des Kaufvorgangs haben Sie die Möglichkeit, Ihre bereits bestehende Navigationslizenz kostenlos auf Ihre neue SIM-Karte zu übertragen.

**Wussten Sie, dass Sie Musik, Kontaktdaten und Kalender zwischen Ihrem Telefon und Ihrem PC mit der Nokia PC Suite abstimmen können?**

# **Organisation**

Nutzen Sie Ihr Telefon, um Ihren Alltag zu organisieren.

#### <span id="page-38-0"></span>**Verwalten von Kontakten**

Sie können Namen, Telefonnummern und Adressen als Kontakte im Telefonspeicher oder auf der SIM-Karte speichern.

Wählen Sie **Menü** > **Adressbuch**.

#### **Auswählen des Speichers für Kontakte**

Im Telefonspeicher können Namen mit zusätzlichen Details, wie z. B. mehrere Telefonnummern und Textnotizen, gespeichert werden. Sie können auch Bilder, Klingeltöne oder Videoclips für eine begrenzte Anzahl von Kontakten speichern.

Auf der SIM-Karte können Namen mit einer zugehörigen Telefonnummer gespeichert werden. Die auf der SIM-Karte gespeicherten Namen werden durch das Symbol **D** gekennzeichnet.

- 1 Wählen Sie **Einstellungen** > **Verwendet. Speicher**, um Ihre Kontakte auf der SIM-Karte, im Telefonspeicher oder auf beiden Medien zu speichern.
- 2 Wählen Sie **Telefon u. SIM-Karte**, um Kontakte aus beiden Speichermedien abzurufen. Beim Speichern von Kontakten werden diese im Telefonspeicher abgelegt.

#### **Verwalten von Kontakten**

#### **Suchen eines Kontakts**

**Menü** > **Adressbuch** > **Namen** Navigieren Sie durch die Liste der Kontakte oder geben Sie die ersten Buchstaben des Namens ein.

#### **Speichern eines Namens und einer Telefonnummer**

**Namen** > **Optionen** > **Neuer Eintrag**

#### **Hinzufügen und Bearbeiten von Details**

Wählen Sie einen Kontakt, **Details** > **Optionen** > **Detail hinzufügen** und anschließend eine der verfügbaren Optionen.

#### **Löschen eines Details**

Wählen Sie einen Kontakt und dann **Details**. Wählen Sie ein Detail und anschließend **Optionen** > **Löschen**.

#### **Löschen eines Kontakts**

Wählen Sie einen Kontakt und dann **Optionen** > **Teilnehmer löschen**.

#### **Löschen aller Kontakte**

**Menü** > **Adressbuch** > **Alle Adr. löschen** > **Aus Telefonspeicher** oder **Von der SIM-Karte**.

#### **Kopieren oder Verschieben von Kontakten zwischen dem Telefonspeicher und der SIM-Karte**

#### **Einzelner Kontakt**

Wählen Sie den Kontakt aus, den Sie kopieren oder verschieben möchten, und anschließend **Optionen** > **Kontakt kopieren** oder **Kontakt verschieben**.

#### **Mehrere Kontakte**

Wählen Sie **Optionen** > **Markieren**.

Markieren Sie die Kontakte und wählen Sie **Optionen** > **Markierte kopieren** oder **Markierte verschieb.**.

#### **Alle Kontakte**

Wählen Sie **Menü** > **Adressbuch** > **Kontakte kopier.** oder **Kont. verschieb.**.

# <span id="page-39-0"></span>**Erstellen einer Kontaktgruppe**

Teilen Sie Kontakte in Anrufergruppen mit unterschiedlichen Klingeltönen und Gruppenbildern ein.

- 1 Wählen Sie **Menü** > **Adressbuch** > **Gruppen**.
- 2 Wählen Sie **Hinzufüg.** oder **Optionen** > **Neue Gruppe hinzuf.**, um eine neue Gruppe zu erstellen.
- 3 Geben Sie den Gruppennamen ein, wählen Sie optional ein Bild und einen Klingelton aus und wählen Sie dann **Speichern**.
- 4 Wählen Sie die Gruppe und **Zeigen** > **Hinzufüg.**, um Kontakte zur Gruppe hinzuzufügen.

#### **Visitenkarten**

Sie können die Kontaktdaten einer Person an ein kompatibles Gerät senden bzw. von einem kompatiblen Gerät empfangen, das den vCard-Standard unterstützt.

Um eine Visitenkarte zu senden, suchen Sie nach dem Kontakt und wählen Sie **Details** > **Optionen** > **Visitenkarte senden**.

Wenn Sie eine Visitenkarte erhalten, wählen Sie **Zeigen** > **Speichern**, um die Visitenkarte im Telefonspeicher abzulegen.

#### **Datum und Uhrzeit**

Um den Uhrentyp, die Uhrzeit, die Zeitzone oder das Datum zu ändern, wählen Sie **Menü** > **Einstellungen** > **Datum u. Uhrzeit**.

Wenn Sie in eine andere Zeitzone wechseln, wählen Sie **Menü** > **Einstellungen** > **Datum u. Uhrzeit** > **Einstellungen** > **Zeitzone:** und navigieren Sie nach links oder rechts, um die Zeitzone Ihres Standorts

auszuwählen. Die Uhrzeit und das Datum werden gemäß der Zeitzone eingestellt und ermöglichen es, die korrekte Uhrzeit für das Versenden oder Empfangen von Kurz- und Multimedia-Mitteilungen auf dem Telefon anzuzeigen.

"GMT –5" gibt zum Beispiel die Zeitzone für New York (USA): 5 Stunden westlich von Greenwich, London (GB).

#### **Wecker**

Sie können eine Uhrzeit festlegen, zu der das Wecksignal ertönt.

#### **Einstellen des Weckers**

- 1 Wählen Sie **Menü** > **Organizer** > **Wecker**.
- 2 Aktivieren Sie den Wecker und geben Sie die Weckzeit ein.
- 3 Wenn Sie an bestimmten Wochentagen geweckt werden möchten, wählen Sie **Wiederholen:** > **Ein** und die gewünschten Tage.
- 4 Wählen Sie den Weckton.
- 5 Zum Auswählen des Zeitintervalls für die Schlummerfunktion wählen Sie **Speichern**.

#### **Ausschalten des Wecktons**

Zum Beenden des Wecktons wählen Sie **Stopp**. Wenn Sie den Weckton eine Minute ertönen lassen oder **Später** wählen, wird der Weckton für das in der Schlummerfunktion gewählte Zeitintervall ausgesetzt und ertönt dann erneut.

#### **Kalender**

Wählen Sie **Menü** > **Organizer** > **Kalender**.

Der aktuelle Tag ist durch einen Rahmen gekennzeichnet. Wenn Einträge für diesen Tag vorliegen, wird der Tag in

<span id="page-40-0"></span>Fettdruck angezeigt. Um die Einträge für den Tag anzuzeigen, wählen Sie **Zeigen**. Um eine Woche anzuzeigen, wählen Sie **Optionen** > **Wochenansicht**. Um alle Kalendereinträge zu löschen, wählen Sie **Optionen** > **Einträge löschen** > **Alle Kalendereinträge**.

Um die Einstellungen für Datum und Uhrzeit vorzunehmen, wählen Sie **Optionen** > **Einstellungen** und dann eine der verfügbaren Optionen. Damit alte Einträge automatisch nach Ablauf einer bestimmten Zeit automatisch gelöscht werden, wählen Sie **Optionen** > **Einstellungen** > **Eintr. autom. löschen** und dann eine der verfügbaren Optionen.

#### **Erstellen eines Kalendereintrags**

Navigieren Sie zum gewünschten Datum und wählen Sie **Optionen** > **Neuer Eintrag**. Wählen Sie den Eintragstyp und füllen Sie die Felder aus.

#### **Aufgabenliste**

Um eine Notiz für eine Aufgabe zu speichern, wählen Sie **Menü** > **Organizer** > **Aufgabenliste**.

Wenn noch keine Notiz vorhanden ist, können Sie eine Notiz erstellen, indem Sie **Neue** wählen. Andernfalls wählen Sie **Optionen** > **Hinzufügen**. Geben Sie die Informationen in den Feldern ein und wählen Sie **Speichern**.

Navigieren Sie zu der gewünschten Notiz und wählen Sie **Zeigen**, um sie anzuzeigen.

#### **Notizen**

Um Notizen zu verfassen und zu senden, wählen Sie **Menü** > **Organizer** > **Notizen**.

Wenn noch keine Notiz vorhanden ist, können Sie eine Notiz erstellen, indem Sie **Notieren** wählen. Andernfalls wählen Sie **Optionen** > **Neue Notiz**. Verfassen Sie die Notiz und wählen Sie **Speichern**.

#### **Nokia PC Suite**

Mit der Nokia PC Suite können Sie Ihre Musik verwalten, Adressbuch- und Kalendereinträge sowie Notizen und Aufgabennotizen zwischen Ihrem Telefon und einem kompatiblen PC oder einem Server im Internet synchronisieren (Netzdienst). Weitere Informationen zur PC Suite finden Sie auf den Nokia Internetseiten. [Siehe "Nokia](#page-42-0) [Support", S. 43.](#page-42-0)

#### **Rechner**

Ihr Telefon verfügt über Rechner für einfache, wissenschaftliche und Kreditberechnungen.

Wählen Sie **Menü** > **Organizer** > **Rechner** und dann aus den verfügbaren Optionen den Rechnertyp und die Bedienungsanleitung.

Dieser Taschenrechner verfügt nur über eine begrenzte Genauigkeit und ist für einfache Berechnungen bestimmt.

#### **Countdown-Timer Normaler Countdown**

- 1 Um den Timer zu aktivieren, wählen Sie **Menü** > **Organizer** > **Countdown** > **Normaler Countdown**, geben Sie eine Zeit ein und schreiben Sie eine Notiz, die nach Ablauf der Zeit angezeigt werden soll. Um die Zeiteinstellung zu ändern, wählen Sie **Zeit ändern**.
- 2 Zum Starten des Timers wählen Sie **Start**.
- 3 Zum Anhalten des Timers wählen Sie **Anhalten**.

#### <span id="page-41-0"></span>**Intervall-Timer**

- 1 Wenn Sie einen Intervall-Timer mit bis zu 10 Intervallen verwenden möchten, geben Sie zunächst die Intervalle ein.
- 2 Wählen Sie **Menü** > **Organizer** > **Countdown** > **Intervall-Timer**.
- 3 Um den Timer zu starten, wählen Sie **Timer starten** > **Start**.

Um festzulegen, wie der Intervall-Timer den nächsten Abschnitt starten soll, wählen Sie **Menü** > **Organizer** > **Countdown** > **Einstellungen** > **Zu nächst. Abschnitt** und eine der verfügbaren Optionen.

#### **Stoppuhr**

Mit der Stoppuhr können Sie die Zeit messen sowie Zwischenzeiten und Rundenzeiten nehmen.

Wählen Sie **Menü** > **Organizer** > **Stoppuhr** und eine der folgenden Optionen:

**Zwischenzeiten** — Zum Nehmen von Zwischenzeiten. Um die Zeit zurückzusetzen, ohne sie zu speichern, wählen Sie **Optionen** > **Auf Null setzen**.

**Rundenzeiten** — Zum Nehmen von Rundenzeiten

**Fortsetzen** — Zum Anzeigen der im Hintergrund gewählten Zeitmessung

**Letzte Zeit zeigen** — Zum Anzeigen der zuletzt gemessenen Zeit, sofern die Stoppuhr nicht zurückgesetzt wurde

#### **Zeiten zeigen** oder **Zeiten**

**löschen** — Zum Anzeigen oder Löschen der gespeicherten Zeiten

Wenn die Zeitmessung mit der Stoppuhr im Hintergrund ablaufen soll, drücken Sie die Taste zum Beenden.

# **Support und Software-Updates**

Nokia unterstützt Sie in vielerlei Hinsicht dabei, Ihr Telefon optimal zu nutzen.

#### **Nützliche Tipps**

Hinweise zum Betrieb Ihres Telefons und Informationen zu den Funktionen finden Sie in der Bedienungsanleitung. Sollte das Telefon nicht ordnungsgemäß funktionieren, führen Sie die folgenden Schritte aus:

#### **Zurücksetzen des Telefons**

Schalten Sie das Telefon aus und entnehmen Sie den Akku.

Legen Sie den Akku nach einigen Sekunden wieder ein und schalten Sie das Telefon ein.

#### **Zurücksetzen auf Werkseinstellungen**

[Siehe "Wiederherstellen der](#page-44-0) [Werkseinstellungen", S. 45.](#page-44-0)

#### **Aktualisieren der Telefonsoftware**

[Siehe](#page-42-0) ["Softwareaktualisierungen", S. 43.](#page-42-0)

#### **Weiterführende Informationen**

Besuchen Sie die Nokia Internetseite oder wenden Sie sich an den Nokia Care Kundendienst. [Siehe "Nokia](#page-42-0) [Support", S. 43.](#page-42-0)

Lässt sich Ihre Frage auf diesem Weg nicht beantworten, erhalten Sie Informationen zu Reparaturmöglichkeiten in einem Nokia Care Servicecenter in Ihrer Nähe. Bevor Sie Ihr Telefon in die Reparatur geben, sollten Sie eine Sicherungskopie der auf Ihrem Telefon gespeicherten Daten anlegen.

#### <span id="page-42-0"></span>**Nokia Support**

Die neueste Version dieser Bedienungsanleitung sowie zusätzliche Informationen, Downloads und Dienste rund um Ihr Nokia Produkt finden Sie unter [www.nokia.com/support](http://www.nokia.com/support) oder auf den Nokia Internetseiten in Ihrer Sprache.

#### **Dienst zur Konfiguration von Einstellungen**

Sie können auch kostenlose Konfigurationseinstellungen für Ihr Gerätemodell, wie z. B. MMS, GPRS, E-Mail und andere Dienste, unter [www.nokia.com/support](http://www.nokia.com/support) herunterladen.

#### **Nokia PC Suite**

Die PC Suite und zugehörige Informationen finden Sie auf den Internetseiten von Nokia unter [www.nokia.com/support.](http://www.nokia.com/support)

#### **Nokia Care Dienste**

**NOKIA** Care

Wenn Sie Nokia Care Servicedienste benötigen, finden Sie unter [www.nokia.com/customerservice](http://www.nokia.com/customerservice) eine Liste der regionalen Nokia Care Kontakt-Center.

#### **Wartung**

Unter [www.nokia.com/repair](http://www.nokia.com/repair) finden Sie eine Liste der Nokia Care Servicecenter in Ihrer Nähe, die Wartungsarbeiten übernehmen.

#### **My Nokia**

Erhalten Sie kostenlose Tipps, Tricks und Support für Ihr Nokia Telefon, einschließlich kostenloser Inhalte zum Testen, interaktiver Demos, einer personalisierten Internetseite und

Neuigkeiten über aktuelle Nokia Produkte und Dienste.

Nutzen Sie Ihr Nokia Telefon optimal und registrieren Sie sich noch heute unter My Nokia! Weitere Informationen und Hinweise zur Verfügbarkeit in Ihrer Region finden Sie unter [www.nokia.com/](http://www.nokia.com/mynokia) [mynokia.](http://www.nokia.com/mynokia)

#### **Herunterladen von Inhalten**

Unter Umständen haben Sie die Möglichkeit, neue Inhalte (z. B. Themen) auf Ihr Telefon herunterzuladen (Netzdienst).

**Wichtig:** Verwenden Sie nur Dienste, denen Sie vertrauen, und die ausreichende Sicherheit und Schutz gegen schädliche Software bieten.

Informationen zur Verfügbarkeit verschiedener Dienste sowie zu den Preisen erhalten Sie von Ihrem Diensteanbieter.

#### **Softwareaktualisierungen**

Nokia stellt Softwareaktualisierungen mit neuen, erweiterten Funktionen oder verbesserter Leistung bereit. Sie können diese Aktualisierungen möglicherweise über das PC-Programm Nokia Software Updater anfordern. Um die Gerätesoftware zu aktualisieren, benötigen Sie das Programm Nokia Software Updater und einen kompatiblen PC mit dem Betriebssystem Microsoft Windows 2000, XP oder Vista, einen Breitband-Internetzugang und ein kompatibles Datenkabel, um Ihr Gerät an den PC anzuschließen.

Weitere Informationen zum Nokia Software Updater-Programm und den entsprechenden Download finden Sie unter [www.nokia.com/softwareupdate](http://www.nokia.com/softwareupdate) <span id="page-43-0"></span>oder auf den Nokia Internetseiten in Ihrer Sprache.

Wenn von Ihrem Netz Softwareaktualisierungen über das Mobilfunknetz unterstützt werden, können Sie auch Aktualisierungen über das Telefon anfordern. Siehe "Softwareaktualisierungen über das Mobilfunknetz", S. 44.

**Wichtig:** Verwenden Sie nur Dienste, denen Sie vertrauen, und die ausreichende Sicherheit und Schutz gegen schädliche Software bieten.

#### **Softwareaktualisierungen über das Mobilfunknetz**

Ihr Diensteanbieter sendet Updates der Telefonsoftware unter Umständen direkt an Ihr Telefon (Netzdienst). Diese Option ist möglicherweise nicht für jedes Telefon verfügbar.

Das Herunterladen von Software-Updates kann bedeuten, dass große Datenmengen über das Netz Ihres Diensteanbieters übertragen werden. Wenden Sie sich bezüglich der Preise für die Datenübertragung an Ihren Diensteanbieter.

Stellen Sie vor dem Starten des Updates sicher, dass der Akku ausreichend geladen ist. Schließen Sie das Gerät andernfalls an das Ladegerät an.

#### **Warnung:**

Bis zum Abschluss eines Software-Updates und dem Neustart des Geräts können Sie das Gerät nicht benutzen. Dies gilt auch für Notrufe. Stellen Sie sicher, dass Sie Ihre Daten gesichert haben, bevor Sie mit der Installation eines Updates beginnen.

#### **Einstellungen für Softwareaktualisierungen**

Diese Option ist möglicherweise nicht für jedes Telefon verfügbar.

Um festzulegen, ob Software- und Konfigurationsaktualisierungen zugelassen werden, wählen Sie **Menü** > **Einstellungen** > **Konfiguration** > **Gerätemanager-Einst.** > **Softw.akt. v. Anbieter**.

#### **Software-Updates anfordern**

- 1 Wählen Sie **Menü** > **Einstellungen** > **Telefon** > **Softwareaktualisier.**, um verfügbare Softwareaktualisierungen von Ihrem Diensteanbieter anzufordern.
- 2 Wählen Sie **Details zu akt. Softw.**, um die aktuelle Softwareversion anzuzeigen und zu überprüfen, ob Sie eine Aktualisierung benötigen.
- 3 Wählen Sie **Telefonsoftw. laden**, um eine Softwareaktualisierung herunterzuladen und zu installieren. Folgen Sie den Anweisungen auf dem Display.
- 4 Falls die Installation nach dem Download abgebrochen wurde, wählen Sie **Softwareakt. install.**, um die Installation zu starten.

Die Installation des Software-Updates nimmt möglicherweise eine gewisse Zeit in Anspruch. Wenden Sie sich an Ihren Diensteanbieter, wenn bei der Installation Probleme auftreten.

#### **Dienst zur Konfiguration von Einstellungen**

Für die Verwendung bestimmter Netzdienste, z. B. mobiler Internetzugang, MMS, Nokia Xpress-Audio-Mitteilungen oder die Synchronisation mit einem Server im Internet, benötigt das Telefon die entsprechenden

<span id="page-44-0"></span>Konfigurationseinstellungen. Weitere Informationen zur Verfügbarkeit erhalten Sie von Ihrem Diensteanbieter oder von Ihrem autorisierten Nokia Händler. Außerdem können Sie den Support-Bereich auf der Nokia Internetseite besuchen. [Siehe "Nokia Support", S. 43.](#page-42-0)

Wenn Sie die Einstellungen als Konfigurationsmitteilung empfangen haben und die Einstellungen nicht automatisch gespeichert und aktiviert werden, wird **Konfigurationseinstellungen empfangen** angezeigt.

Um die Einstellungen zu speichern, wählen Sie **Zeigen** > **Speichern**. Geben Sie den vom Diensteanbieter bereitgestellten PIN-Code ein, wenn Sie dazu aufgefordert werden.

#### **Wiederherstellen der Werkseinstellungen**

Um das Telefon auf die Werkseinstellungen zurückzusetzen, wählen Sie **Menü** > **Einstellungen** > **Werkseinstell.** und eine der folgenden Optionen:

**Nur Einst. zurücksetz.** — Setzt alle Voreinstellungen ohne Löschen persönlicher Daten zurück.

**Alles zurücksetzen** — Setzt alle Voreinstellungen zurück und löscht alle persönlichen Daten, z. B. Kontakte, Mitteilungen, Mediendateien und Aktivierungsschlüssel.

#### <span id="page-45-0"></span>**Digitale Rechteverwaltung (DRM)**

Zum Schutz von geistigem Eigentum einschließlich Urheberrechten setzen die Rechteinhaber von Inhalten unterschiedliche Techniken zur digitalen Rechteverwaltung (Digital Rights Management, DRM) ein. Dieses Gerät verwendet für den Zugriff auf DRM-geschützte Daten verschiedene DRM-Programme. Sie können mit diesem Gerät auf Inhalte zugreifen, die mit folgenden DRM-Techniken geschützt sind: WMDRM 10, OMA DRM 1.0, OMA DRM 1.0 Forward Lock und OMA DRM 2.0. Bei DRM-Software, die den Schutz dieser Inhalte nicht sicherstellt, können die Rechteinhaber verlangen, dass die Funktion der DRM-Software, auf neue DRM-geschützte Inhalte zugreifen zu können, widerrufen wird. Dieser Widerruf kann dazu führen, dass auch die Aktualisierung von DRM-geschützten Inhalten, die bereits auf dem Gerät gespeichert sind, nicht möglich ist. Der Widerruf von derartiger DRM-Software hat keine Auswirkung auf die Nutzung von nicht DRM-geschützten Inhalten oder Inhalten, die mit anderen Arten von DRM-Software geschützt sind.

DRM-geschützte (Digital Rights Management) Inhalte werden mit einem zugehörigen Aktivierungsschlüssel geliefert, in dem Ihre Rechte zur Nutzung des Inhalts definiert sind.

Enthält Ihr Gerät OMA DRM-geschützte Inhalte, verwenden Sie zum Sichern dieser Inhalte und deren Aktivierungsschlüssel die Sicherungsfunktion der Nokia PC Suite.Andere Methoden der Übertragung könnten die Aktivierungsschlüssel, die zur Weiterverwendung der OMA DRM-geschützten Inhalte wieder hergestellt werden müssen, nach einer Formatierung des Gerätespeichers nicht übertragen. Die Aktivierungsschlüssel müssen möglicherweise auch nach einer Beschädigung der Daten auf Ihrem Gerät wieder hergestellt werden.

Enthält Ihr Gerät WMDRM-geschützte Inhalte, gehen die Inhalte und die Aktivierungsschlüssel nach einer Formatierung des Gerätespeichers verloren. Die Aktivierungsschlüssel und Inhalte können ebenfalls bei einer Beschädigung der Daten auf Ihrem Gerät verloren gehen. Der Verlust der Aktivierungsschlüssel oder der Inhalte können Ihre Möglichkeiten einschränken, die Inhalte auf dem Gerät erneut zu nutzen. Weitere Informationen erhalten Sie von Ihrem Diensteanbieter.

#### **Zubehör**

#### **Warnung:**

Verwenden Sie nur Akkus, Ladegeräte und Zubehör, die von Nokia für den Einsatz mit diesem Modell zugelassen wurden. Der Einsatz anderer Typen lässt möglicherweise die Zulassung oder Garantie bzw. Gewährleistung erlöschen und kann gefährliche Folgen haben.

Erkundigen Sie sich bei Ihrem Händler nach zugelassenem Zubehör. Ziehen Sie beim Trennen des Kabels von Zubehörteilen am Stecker und nicht am Kabel.

#### **Akku**

#### **Akku- und Ladegerätinformationen**

Ihr Gerät wird von einem Akku gespeist. Dieses Gerät ist auf die Verwendung des Akkus BL-4U ausgelegt. Dieses Gerät ist für die Stromversorgung durch eines der folgenden Ladegeräte ausgelegt: AC-8. Der Akku kann zwar mehrere hundert Mal ge- und entladen werden, nutzt sich aber im Laufe der Zeit eventuell ab. Wenn die Sprech- und Standby-Zeiten deutlich kürzer als normal sind, ersetzen Sie den Akku. Verwenden Sie ausschließlich von Nokia zugelassene Akkus, und laden Sie Akkus nur mit von Nokia zugelassenen Ladegeräten, die speziell für dieses Gerät vorgesehen sind. Die Verwendung eines nicht zugelassenen Akkus oder Ladegeräts kann zu Bränden, Explosionen, Auslaufen des Akkus oder anderen Gefahren führen.

Die genaue Modellnummer des Ladegeräts kann je nach Stecker variieren. Der Steckertyp ist durch eine der folgenden Buchstabenkombinationen gekennzeichnet: E, EB, X, AR, U, A, C, oder UB.

Wird der Akku zum ersten Mal eingesetzt oder wurde der Akku über einen längeren Zeitraum nicht verwendet, müssen Sie das Ladegerät möglicherweise nach dem ersten Anschließen trennen und erneut anschließen, um den Ladevorgang zu starten. Ist der Akku vollständig entladen, dauert es möglicherweise einige Minuten, bis die Ladeanzeige im Display eingeblendet wird oder Sie Anrufe tätigen können.

Bevor Sie den Akku herausnehmen, müssen Sie das Gerät immer ausschalten und es vom Ladegerät trennen.

Trennen Sie das Ladegerät vom Netz und vom Gerät, wenn es nicht benutzt wird. Trennen Sie den vollständig geladenen Akku vom Ladegerät, da das Überladen die Lebensdauer des Akkus verkürzt. Bei Nichtgebrauch entlädt sich ein voll aufgeladener Akku mit der Zeit.

Versuchen Sie immer, den Akku bei Temperaturen zwischen 15°C und 25°C (59°F und 77°F) zu halten. Extreme Temperaturen verkürzen die Kapazität und Lebensdauer des Akkus. Ein Gerät mit einem kalten oder warmen Akku funktioniert unter Umständen vorübergehend nicht. Die Leistung von Akkus ist insbesondere bei Temperaturen deutlich unter dem Gefrierpunkt eingeschränkt.

Schließen Sie den Akku nicht kurz. Ein unbeabsichtigter Kurzschluss kann auftreten, wenn durch einen metallischen Gegenstand wie z. B. ein Geldstück, eine Büroklammer oder ein Stift der Plus- und Minuspol des Akkus direkt miteinander verbunden werden. (Die Pole sehen aus wie Metallstreifen auf dem Akku.) Dies kann auftreten, wenn Sie beispielsweise einen Ersatzakku in Ihrer Tasche oder Ihrem Portemonnaie aufbewahren. Durch Kurzschließen der Pole können der Akku oder der verbindende Gegenstand beschädigt werden.

<span id="page-46-0"></span>Werfen Sie Akkus nicht ins Feuer, da sonst Explosionsgefahr besteht! Akkus können ebenfalls explodieren, wenn sie beschädigt sind. Akkus müssen nach den ortsüblichen Vorschriften entsorgt werden. Führen Sie diese der Wiederverwertung zu, soweit dies möglich ist. Entsorgen Sie diese nicht über den Hausmüll.

Versuchen Sie nicht, die Ummantelungen von Akkus oder Batterien zu entfernen oder Akkus oder Batterien aufzuschneiden, zu öffnen, zu zerbrechen, zu biegen, zu deformieren, zu durchstechen oder zu zerstören. Tritt aus einem Akku Flüssigkeit aus, achten Sie darauf, dass diese Flüssigkeit nicht mit der Haut oder den Augen in Berührung kommt. Sollte es dennoch zu einer Berührung kommen, reinigen Sie die Haut oder die Augen sofort mit Wasser oder wenden Sie sich an einen Arzt.

Versuchen Sie nicht, Akkus zu verändern oder wiederaufzubereiten und führen Sie keine Objekte in Akkus ein. Tauchen Sie Akkus nicht in Wasser oder andere Flüssigkeiten und setzen Sie diese nicht Wasser oder anderen Flüssigkeiten aus.

Die unsachgemäße Verwendung von Akkus kann zu Bränden, Explosionen oder anderen Gefahren führen. Fällt das Gerät oder der Akku herunter, insbesondere auf einen harten Untergrund, und haben Sie den Eindruck, dass der Akku beschädigt wurde, bringen Sie ihn vor der Weiternutzung zur Überprüfung zu einem Servicecenter.

Benutzen Sie den Akku nur für den vorgesehenen Zweck. Benutzen Sie keine beschädigten Ladegeräte oder Akkus. Halten Sie den Akku außerhalb der Reichweite von kleinen Kindern.

#### **Richtlinien zur Ermittlung der Echtheit von Nokia Akkus**

Verwenden Sie zu Ihrer Sicherheit ausschließlich Nokia Original-Akkus. Um sicherzustellen, dass Sie einen Nokia Original-Akku verwenden, kaufen Sie diesen bei einem autorisierten Nokia Servicecenter oder Nokia Fachhändler und überprüfen den Hologramm-Aufkleber wie nachfolgend beschrieben:

Die erfolgreiche Überprüfung des Hologramms anhand dieser Schritte bedeutet jedoch keine absolute Sicherheit, dass es sich um einen Nokia Original-Akku handelt. Sollten Sie irgendeinen Grund zu der Annahme haben, dass Ihr Akku kein Original-Zubehör von Nokia ist, sehen Sie von dessen Verwendung ab und wenden Sie sich an ein autorisiertes Nokia Servicecenter oder einen autorisierten Nokia Fachhändler in Ihrer Nähe. Falls die Authentizität nicht nachweisbar ist, geben Sie den Akku dort wieder ab, wo Sie ihn erworben haben.

#### **Überprüfen des Hologramms**

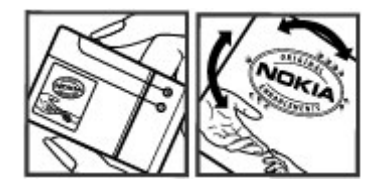

- 1 Wenn Sie sich den Hologramm-Aufkleber ansehen, ist in einem bestimmten Betrachtungswinkel das Nokia Symbol der sich reichenden Hände und in einem anderen Betrachtungswinkel das Logo "Nokia Original Enhancements" erkennbar.
- 2 Wenn Sie das Hologramm zur linken, rechten, unteren und oberen Seite des Logos neigen, sind jeweils 1, 2, 3 bzw. 4 Punkte auf einer Seite zu sehen.

#### **Was ist zu tun, wenn sich der Akku nicht als Nokia Original-Akku erweist?**

Wenn Sie nicht sicher sind, ob es sich bei Ihrem Nokia Akku mit dem Hologramm um einen Nokia Original-Akku handelt, verzichten Sie auf die Verwendung dieses Akkus. Wenden Sie sich in diesem Fall an das nächste autorisierte Nokia Servicecenter oder den nächsten autorisierten Nokia Fachhändler. Die Verwendung eines Akkus, der nicht von Nokia zugelassen ist, kann gefährlich sein und dazu führen, dass Ihr Gerät und das verwendete Zubehör in ihrer Leistung beeinträchtigt bzw. beschädigt werden. Daneben kann die Zulassung oder Garantie bzw. Gewährleistung für das Gerät erlöschen.

Weitere Informationen zu Original-Akkus von Nokia finden Sie unter [www.nokia.com/battery](http://www.nokia.com/battery).

#### **Pflege und Wartung**

Ihr Gerät wurde mit großer Sorgfalt entworfen und hergestellt und sollte auch mit Sorgfalt behandelt werden. Die folgenden Empfehlungen sollen Ihnen helfen, Ihre Garantie- und Gewährleistungsansprüche zu wahren.

- Bewahren Sie das Gerät trocken auf. In Niederschlägen, Feuchtigkeit und allen Arten von Flüssigkeiten und Nässe können Mineralien enthalten sein, die elektronische Schaltkreise korrodieren lassen. Wenn das Gerät nass wird, nehmen Sie den Akku heraus und lassen Sie das Gerät vollständig trocknen, bevor Sie den Akku wieder einlegen.
- Verwenden Sie das Gerät nicht in staubigen oder schmutzigen Umgebungen oder bewahren Sie es dort auf. Die beweglichen Teile und elektronischen Komponenten können beschädigt werden.
- Bewahren Sie das Gerät nicht in heißen Umgebungen auf. Hohe Temperaturen können die Lebensdauer elektronischer Geräte verkürzen, Akkus beschädigen

<span id="page-47-0"></span>und bestimmte Kunststoffe verformen oder zum Schmelzen bringen.

- Bewahren Sie das Gerät nicht in kalten Umgebungen auf. Wenn das Gerät anschließend wieder zu seiner normalen Temperatur zurückkehrt, kann sich in seinem Innern Feuchtigkeit bilden und die elektronischen Schaltungen beschädigen.
- Versuchen Sie nicht, das Gerät anders als in dieser Anleitung beschrieben zu öffnen.
- Lassen Sie das Gerät nicht fallen, setzen Sie es keinen Schlägen oder Stößen aus und schütteln Sie es nicht. Durch eine grobe Behandlung können im Gerät befindliche elektronische Schaltungen und mechanische Feinteile Schaden nehmen.
- Verwenden Sie keine scharfen Chemikalien, Reinigungslösungen oder starke Reinigungsmittel zur Reinigung des Geräts.
- Malen Sie das Gerät nicht an. Durch die Farbe können die beweglichen Teile verkleben und so den ordnungsgemäßen Betrieb verhindern.
- Reinigen Sie Linsen z. B. von Kameras, Abstandssensoren und Lichtsensoren mit einem weichen, sauberen und trockenen Tuch.
- Verwenden Sie nur die mitgelieferte Antenne oder eine andere zugelassene Zusatzantenne. Nicht zugelassene Antennen, unbefugte Änderungen oder unbefugte Zusätze könnten das Gerät beschädigen und gegen die für Funkgeräte geltenden Vorschriften verstoßen.
- Verwenden Sie die Ladegeräte nicht im Freien.
- Erstellen Sie Sicherheitskopien aller wichtigen Daten, die Sie aufbewahren möchten (z. B. Adressbuch- und Kalendereinträge).
- Um das Gerät zum Optimieren der Leistung gelegentlich zurückzusetzen, schalten Sie es aus und entnehmen dann den Akku.

Diese Empfehlungen gelten in gleicher Weise für Ihr Gerät, Akku, Ladegerät sowie sämtliches Zubehör. Wenn ein Gerät nicht ordnungsgemäß funktioniert, bringen Sie es zum nächsten autorisierten Kundenservice.

#### **Entsorgung**

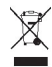

Das Symbol der durchgestrichenen Abfalltonne auf Rädern, das auf dem Produkt, in der Dokumentation oder auf dem Verpackungsmaterial zu finden ist, bedeutet, dass elektrische und elektronische Produkte, Batterien und Akkus am Ende ihrer Lebensdauer einer getrennten Müllsammlung zugeführt werden müssen. Dies gilt in der Europäischen Union und in anderen Ländern und Regionen, in denen

Systeme der getrennten Müllsammlung existieren. Entsorgen Sie diese Produkte nicht über den unsortierten Hausmüll.

Durch die Rückgabe dieser Produkte an den Sammelstellen vermeiden Sie die unkontrollierte Müllbeseitigung und fördern die Wiederverwertung von stofflichen Ressourcen. Weitere Informationen erhalten Sie über den Händler, bei dem Sie das Produkt erworben haben, von regionalen Abfallunternehmen, staatlichen Behörden für die Einhaltung der erweiterten Herstellerhaftung oder dem für Ihr Land oder Ihre Region zuständigen Nokia Vertreter. Hinweise zur Eco Declaration oder Richtlinien für die Rückgabe alter Produkte finden Sie in den landesspezifischen Informationen unter [www.nokia.com](http://www.nokia.com).

#### **Zusätzliche Sicherheitshinweise Kleinkinder**

Das Gerät und sein Zubehör können Kleinteile enthalten. Halten Sie diese außerhalb der Reichweite von kleinen Kindern.

#### **Betriebsumgebung**

Dieses Gerät erfüllt bei Einsatz in der vorgesehenen Haltung am Ohr oder in einer Position von mindestens 1,5 Zentimeter (5/8 Zoll) vom Körper entfernt die Richtlinien zur Freisetzung hochfrequenter Schwingungen. Wenn eine Gürteltasche, ein Gürtelclip oder eine Halterung verwendet wird, um das Gerät am Körper einzusetzen, sollte diese Vorrichtung kein Metall enthalten und das Gerät sollte sich mindestens in der oben genannten Entfernung vom Körper befinden.

Um Dateien oder Mitteilungen zu übertragen, benötigt dieses Gerät eine gute Verbindung zum Mobilfunknetz. In einigen Fällen kann die Übertragung von Dateien oder Mitteilungen verzögert werden, bis eine derartige Verbindung verfügbar ist. Stellen Sie sicher, dass die oben angegebenen Anweisungen bezüglich Abständen eingehalten werden, bis die Übertragung beendet ist.

#### **Medizinische Geräte**

Der Betrieb von Funkgeräten, einschließlich Mobiltelefonen, kann unter Umständen die Funktionalität von nicht ausreichend abgeschirmten medizinischen Geräten stören. Wenden Sie sich an einen Arzt oder den Hersteller des medizinischen Geräts, um festzustellen, ob diese ausreichend gegen externe Hochfrequenzemissionen abgeschirmt sind oder wenn Sie sonstige Fragen haben. Schalten Sie Ihr Gerät in Gesundheitseinrichtungen aus, wenn Sie durch in diesen Bereichen aufgestellte Vorschriften dazu aufgefordert werden. Krankenhäuser oder Gesundheitseinrichtungen können unter Umständen Geräte verwenden, die auf externe Hochfrequenzemissionen sensibel reagieren können.

#### **Implantierte medizinische Geräte**

Hersteller medizinsicher Geräte empfehlen einen Mindestabstand von 15,3 Zentimeter (6 Zoll) zwischen Funkgeräten und implantierten medizinischen Geräten wie z. B. Herzschrittmachern oder implantierten Cardiovertern/ Defibrillatoren, um eine mögliche Störung des medizinischen <span id="page-48-0"></span>Geräts zu vermeiden. Personen, die Geräte dieser Art verwenden,

- müssen immer einen Abstand von 15,3 Zentimeter (6 Zoll) zwischen medizinischem Gerät und Funkgerät einhalten, wenn das Funkgerät eingeschaltet ist,
- das mobile Gerät nicht in der Brusttasche aufbewahren;
- müssen das Gerät an das dem medizinischen Gerät entferntere Ohr halten, um die Gefahr möglicher Störungen zu verringern,
- müssen ihr Funkgerät umgehend ausschalten, wenn sie Grund zu der Vermutung haben, dass es zu einer Störung gekommen ist,
- müssen die Anweisungen des medizinischen Geräteherstellers lesen und befolgen.

Wenn Sie Fragen hinsichtlich der Verwendung des Funkgeräts zusammen mit einem implantierten medizinischen Gerät haben, wenden Sie sich an Ihren Arzt.

#### **Hörgeräte**

Einige digitale mobile Geräte können unter Umständen Störungen bei einigen Hörgeräten verursachen. Wenn Störungen auftreten, wenden Sie sich an Ihren Diensteanbieter.

#### **Fahrzeuge**

HF-Signale können unter Umständen die Funktion nicht ordnungsgemäß installierter oder nicht ausreichend abgeschirmter elektronischer Systeme in Kraftfahrzeugen, z. B. elektronisch gesteuerte Benzineinspritzungen, elektronische ABS-Systeme (Anti-Blockier-Systeme), elektronische Fahrtgeschwindigkeitsregler, Airbagsysteme beeinträchtigen. Für weitere Informationen wenden Sie sich bitte an den Hersteller Ihres Fahrzeugs oder jeglichen Zubehörs oder an den jeweiligen Vertreter.

Das Gerät sollte nur von Fachpersonal gewartet oder in das Fahrzeug eingebaut werden. Fehlerhafte Montage oder Wartung kann gefährliche Folgen haben und zum Erlöschen der für das Gerät gültigen Garantie bzw. Gewährleistung führen. Prüfen Sie regelmäßig, ob das Kfz-Zubehör für Ihr Mobilfunkgerät in Ihrem Fahrzeug ordnungsgemäß installiert ist und einwandfrei funktioniert. Bewahren Sie keine brennbaren Flüssigkeiten, Gase oder Explosivstoffe im selben Raum wie das Gerät, seine Teile oder das Zubehör auf oder führen diese so mit sich. Bedenken Sie bei Fahrzeugen, die mit einem Airbag ausgestattet sind, dass der Airbag mit großer Wucht gefüllt wird. Platzieren Sie Objekte einschließlich fest installiertem oder beweglichem Kfz-Zubehör für Ihr Mobilfunkgerät weder oberhalb des Airbags noch in dem vom gefüllten Airbag belegten Bereich. Wenn die Mobiltelefonausrüstung innerhalb des Fahrzeugs nicht ordnungsgemäß installiert ist und der Airbag gefüllt wird, kann es zu ernsthaften Verletzungen kommen.

Das Gerät darf in einem Flugzeug während des Fluges nicht verwendet werden. Schalten Sie das Gerät aus, bevor Sie in

ein Flugzeug steigen. Der Einsatz eines mobilen Telekommunikationsgeräts an Bord eines Flugzeugs kann für den Betrieb des Flugzeugs gefährliche Folgen haben, das Mobiltelefonnetz stören und illegal sein.

#### **Explosionsgefährdete Orte**

Schalten Sie Ihr Gerät an Orten mit einer explosionsgefährdeten Atmosphäre aus und handeln Sie entsprechend den Schildern und Anweisungen. Zu den Orten mit einer explosionsgefährdeten Atmosphäre zählen Orte, an denen Ihnen normalerweise empfohlen wird, den Fahrzeugmotor abzustellen. An solchen Orten kann ein Funke eine Explosion auslösen oder einen Brand mit körperlichen Schäden oder Todesfolge auslösen. Schalten Sie das Gerät an Tankstellen und in der Nähe von Benzinpumpen aus. Beachten Sie die Einschränkungen in Bezug auf den Einsatz von Funkgeräten in Kraftstoffdepots, -lagern und verkaufsbereichen, chemischen Anlagen oder Sprenggebieten. Orte mit einer explosionsgefährdeten Atmosphäre sind zwar häufig, aber nicht immer deutlich gekennzeichnet. Hierzu gehören beispielsweise das Unterdeck auf Schiffen, Umgebungen von Leitungen und Tanks, in denen sich Chemikalien befinden, sowie Orte, an denen sich Chemikalien oder Partikel wie Getreidestaub, Staub oder Metallpulver in der Luft befinden. Fragen Sie bei Fahrzeugen, die mit Flüssiggas (wie z. B. Propan oder Butan) betrieben werden, beim Hersteller nach, ob dieses Gerät sicher in deren Umgebung verwendet werden kann.

#### **Notrufe**

**Wichtig:** Dieses Gerät arbeitet mit Funksignalen, Mobilfunkund Festnetzen sowie vom Benutzer programmierten Funktionen. Unterstützt Ihr Gerät Sprachanrufe über das Internet (Internetanrufe), aktivieren Sie die Funktion für Internetanrufe sowie für normale Anrufe über Mobilfunk. Sind beide Funktionen aktiviert, versucht das Gerät, Notrufe über das Mobilfunknetz und über den Diensteanbieter für Internetanrufe herzustellen. Der Verbindungsaufbau kann nicht in allen Situationen gewährleistet werden. Sie sollten sich nicht ausschließlich auf ein mobiles Gerät verlassen, wenn es um lebenswichtige Kommunikation (z. B. bei medizinischen Notfällen) geht.

Tätigen Sie einen Notruf wie folgt:

- 1 Schalten Sie das Gerät ein, falls es nicht schon eingeschaltet ist. Stellen Sie sicher, dass die Signalstärke ausreichend ist. Abhängig von Ihrem Gerät müssen Sie möglicherweise noch die folgenden Schritte durchführen:
	- Setzen Sie eine SIM-Karte ein, sofern Ihr Gerät eine SIM-Karte verwendet.
	- Deaktivieren Sie Anrufsperren (sofern aktiviert).
	- Wechseln Sie vom Offline- oder Flugprofil zu einem anderen aktiven Profil.
- <span id="page-49-0"></span>2 Drücken Sie auf die Beendigungstaste so oft wie notwendig, um zur Ausgangsanzeige zurückzukehren und das Mobiltelefon für Anrufe vorzubereiten.
- 3 Geben Sie die jeweils gültige Notrufnummer ein. Notrufnummern sind je nach Standort unterschiedlich.
- 4 Drücken Sie auf die Anruftaste.

Wenn Sie einen Notruf tätigen, geben Sie alle nötigen Informationen so genau wie möglich an. Ihr mobiles Gerät könnte das einzige Kommunikationsmittel sein, das sich am Unfallort befindet. Beenden Sie das Gespräch nicht, bevor Ihnen die Erlaubnis hierzu erteilt worden ist.

#### **Informationen zur Zertifizierung (SAR) Dieses mobile Gerät entspricht den Richtlinien zur Begrenzung der Exposition durch elektromagnetische Felder.**

Ihr mobiles Gerät ist ein Funkempfangs- und -sendegerät. Es wurde so konstruiert, dass es die von internationalen Regelwerken empfohlenen Grenzwerte für die Exposition durch elektromagnetische Felder nicht überschreitet. Diese von der unabhängigen Kommission ICNIRP herausgegebenen Empfehlungen beinhalten Sicherheitsspannen, um den Schutz aller Personen unabhängig vom Alter und allgemeinen Gesundheitszustand sicherzustellen.

Die Expositions-Empfehlungen für mobile Geräte verwenden eine Maßeinheit, die als Spezifische Absorptionsrate oder SAR bezeichnet wird. Der in den ICNIRP-Empfehlungen dokumentierte SAR-Grenzwert beträgt 2,0 Watt/Kilogramm (W/kg) als Durchschnittswert pro 10 Gramm Körpergewebe. SAR-Tests werden auf der Basis von Standardbedienungspositionen durchgeführt, wobei das Gerät in allen getesteten Frequenzbändern mit der höchstmöglichen Sendeleistung betrieben wird. Der tatsächliche SAR-Wert eines Geräts im Betrieb kann dabei unter dem Maximalwert liegen, da das Gerät so konstruiert ist, dass jeweils nur die Sendeleistung nutzt, die zum Zugriff auf das Mobilfunknetz erforderlich ist. Der Wert kann sich abhängig von verschiedenen Faktoren ändern, wie zum Beispiel Ihre Entfernung zur nächsten Basisstation des Funknetzes. Der maximale SAR-Wert gemäß den ICNIRP-Empfehlungen für die Verwendung des Geräts am Ohr ist 0,44 W/kg.

Die Verwendung von Gerätezubehör kann Auswirkungen auf die SAR-Werte haben. Die SAR-Grenzwerte können abhängig von den nationalen Richtlinien und Testanforderungen sowie dem Frequenzband variieren. Weitere Informationen zu SAR-Werten finden Sie in den Produktinformationen unter [www.nokia.com.](http://www.nokia.com)

# <span id="page-50-0"></span>**Index**

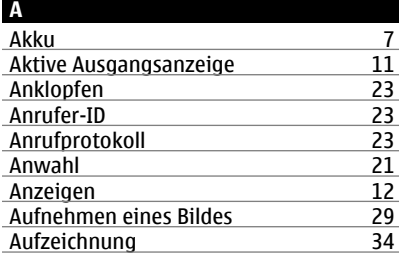

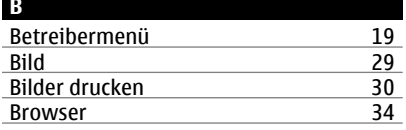

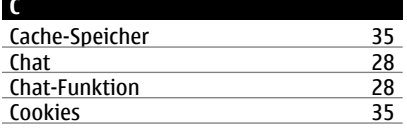

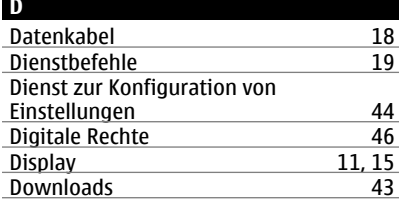

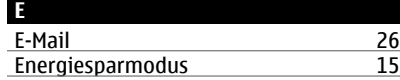

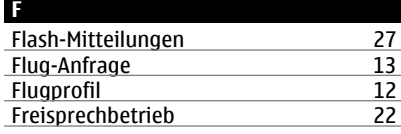

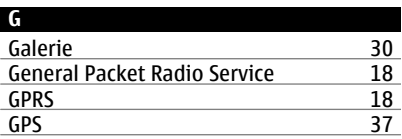

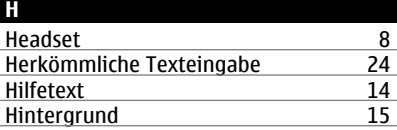

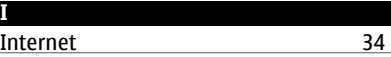

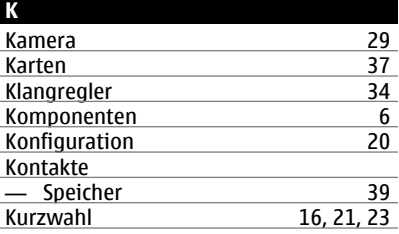

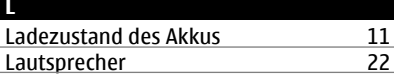

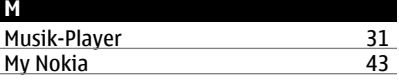

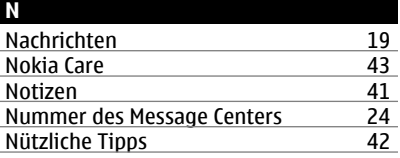

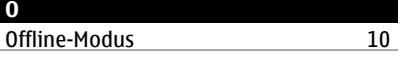

# **52 Index**

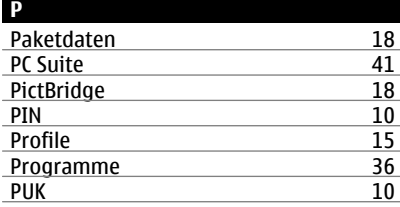

# **R**

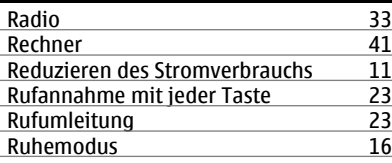

**S**

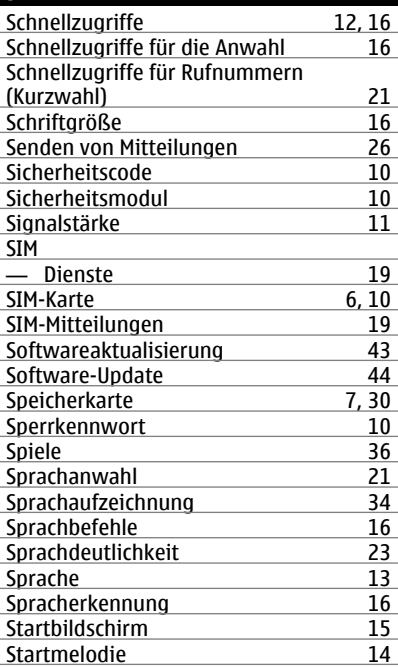

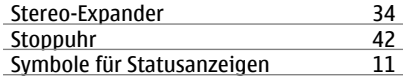

# **T**

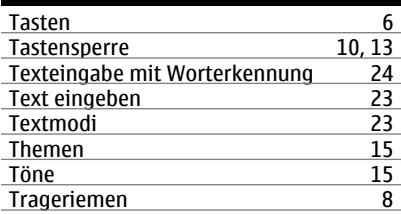

**V**

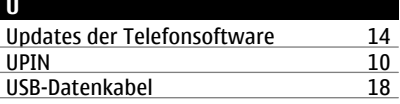

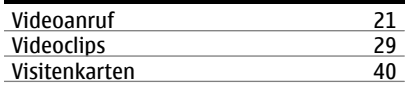

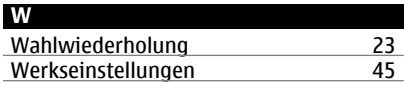

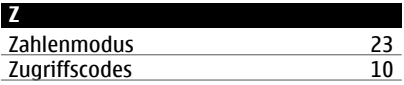

© 2008 Nokia. Alle Rechte vorbehalten.

KONFORMITÄTSERKLÄRUNG

# $C\epsilon 0434$

Hiermit erklärt NOKIA CORPORATION, dass sich das Gerät RM-414 in Übereinstimmung mit den grundlegenden Anforderungen und den übrigen einschlägigen Bestimmungen der Richtlinie 1999/5/EG befindet. Den vollständigen Text der Konformitätserklärung finden Sie unter: [http://www.nokia.com/phones/](http://www.nokia.com/phones/declaration_of_conformity/) [declaration\\_of\\_conformity/.](http://www.nokia.com/phones/declaration_of_conformity/)

Nokia, Nokia Connecting People und Navi sind Marken oder eingetragene Marken der Nokia Corporation. Nokia tune ist eine Tonmarke der Nokia Corporation. Andere in diesem Handbuch erwähnte Produkt- und Firmennamen können Marken oder Handelsnamen ihrer jeweiligen Inhaber sein.

Der Inhalt dieses Dokuments darf ohne vorherige schriftliche Genehmigung durch Nokia in keiner Form, weder ganz noch teilweise, vervielfältigt, weitergegeben, verbreitet oder gespeichert werden.

US Patent No 5818437 and other pending patents. T9 text input software Copyright © 1997-2008. Tegic Communications, Inc. All rights reserved.

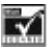

Includes RSA BSAFE cryptographic or security protocol software from RSA Security.

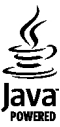

Java and all Java-based marks are trademarks or registered trademarks of Sun Microsystems, Inc.

Portions of the Nokia Maps software are © 1996-2008 The FreeType Project. All rights reserved.

This product is licensed under the MPEG-4 Visual Patent Portfolio License (i) for personal and noncommercial use in connection with information which has been encoded in compliance with the MPEG-4 Visual Standard by a consumer engaged in a personal and noncommercial activity and (ii) for use in connection with MPEG-4 video provided by a licensed video provider. No license is granted or shall be implied for any other use. Additional information, including that related to promotional, internal, and commercial uses, may be obtained from MPEG LA, LLC. See http://www.mpegla.com

Dieses Produkt ist im Rahmen der MPEG-4 Visual Patent Portfolio License lizenziert (i) für den persönlichen und nicht kommerziellen Einsatz in Verbindung mit Informationen, die von einem Verbraucher in Übereinstimmung mit dem MPEG-4 Visual Standard persönlich und nicht kommerziell erstellt wurden, und (ii) für den Einsatz in Verbindung mit MPEG-4- Videos, die von einem lizenzierten Videoanbieter zur Verfügung gestellt wurden. Es wird weder implizit noch explizit eine Lizenz für andere Einsatzzwecke gewährt. Weitere Informationen, inklusive solcher zur Verwendung für Werbezwecke sowie für den internen und kommerziellen Einsatz, erhalten Sie von MPEG LA, LLC. Siehe http:// www.mpegla.com

Nokia entwickelt seine Produkte ständig weiter. Nokia behält sich das Recht vor, ohne vorherige Ankündigung an jedem der in dieser Dokumentation beschriebenen Produkte Änderungen und Verbesserungen vorzunehmen.

IN DEM NACH GELTENDEM RECHT GRÖSSTMÖGLICHEN UMFANG SIND NOKIA ODER SEINE LIZENZGEBER UNTER KEINEN UMSTÄNDEN VERANTWORTLICH FÜR JEDWEDEN VERLUST VON DATEN ODER EINKÜNFTEN ODER FÜR JEDWEDE BESONDEREN, BEILÄUFIGEN, FOLGE- ODER MITTELBAREN SCHÄDEN, WIE AUCH IMMER DIESE VERURSACHT WORDEN SIND.

FÜR DEN INHALT DIESES DOKUMENTS WIRD KEINE HAFTUNG ÜBERNOMMEN. SOWEIT NICHT DURCH DAS ANWENDBARE RECHT VORGESCHRIEBEN, WIRD WEDER AUSDRÜCKLICH NOCH KONKLUDENT IRGENDEINE GARANTIE ODER GEWÄHRLEISTUNG FÜR DIE RICHTIGKEIT, VERLÄSSLICHKEIT ODER DEN INHALT DIESES DOKUMENTS ÜBERNOMMEN, EINSCHLIESSLICH, ABER NICHT BESCHRÄNKT AUF DIE STILLSCHWEIGENDE GARANTIE DER MARKTTAUGLICHKEIT UND DER EIGNUNG FÜR EINEN BESTIMMTEN ZWECK. NOKIA BEHÄLT SICH DAS RECHT VOR, JEDERZEIT OHNE VORHERIGE ANKÜNDIGUNG ÄNDERUNGEN AN DIESEM DOKUMENT VORZUNEHMEN ODER DAS DOKUMENT ZURÜCKZUZIEHEN.

Die Verfügbarkeit bestimmter Produkte und Anwendungen und Dienste für diese Produkte kann je nach Region variieren. Wenden Sie sich für weitere Details und Informationen über verfügbare Sprachoptionen an Ihren Nokia Händler.

#### Exportregelungen

Dieses Gerät kann Komponenten, Technik oder Software enthalten, die den Exportgesetzen und -bestimmungen der USA oder anderer Länder unterliegen. Eine gesetzeswidrige Abweichung ist untersagt.

#### HINWEIS ZU FCC/INDUSTRY CANADA

Ihr Gerät kann Störungen im Fernsehen oder Radio verursachen (wenn beispielsweise ein Telefon in der Nähe eines Empfangsgeräts verwendet wird). Die FCC (Federal Communications Commission) oder Industry Canada können von Ihnen verlangen, auf die Verwendung Ihres Telefons zu verzichten, wenn solche Störungen nicht behoben werden können. Wenn Sie diesbezüglich Unterstützung benötigen, wenden Sie sich an die zuständige Dienststelle vor Ort. Dieses Gerät entspricht Abschnitt 15 der FCC-Richtlinien. Der Betrieb ist nur zulässig, wenn die folgenden beiden Bedingungen erfüllt sind: (1) Dieses Gerät darf keine schädlichen Interferenzen erzeugen und (2) Dieses Gerät muss empfangene Interferenzen aufnehmen, auch wenn diese zu Betriebsstörungen führen können. Jegliche Änderungen oder Modifikationen, die nicht ausdrücklich von Nokia genehmigt wurden, könnten die Berechtigung des Benutzers zum Betrieb dieses Geräts aufheben.

Modellnummer: 6600s-1c

9211037/Ausgabe 2 DE